# CoLLECTOR's **Eo1r10N**

 $\bullet$ 

Franca

Deutsch

ish

 $E \nvert \nvert$ 

### 15th Anniversary

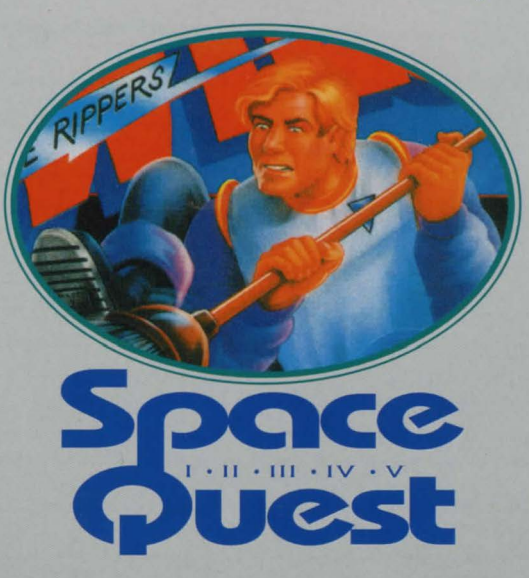

 $A^{\circ}$  $E$  $R$   $R$ <sub>S</sub> Ι

### 1941년 1월 21일 세 21일 21일 21일 22일 전 1월 21일 21일 21일 21일 TABLE OF CONTENTS

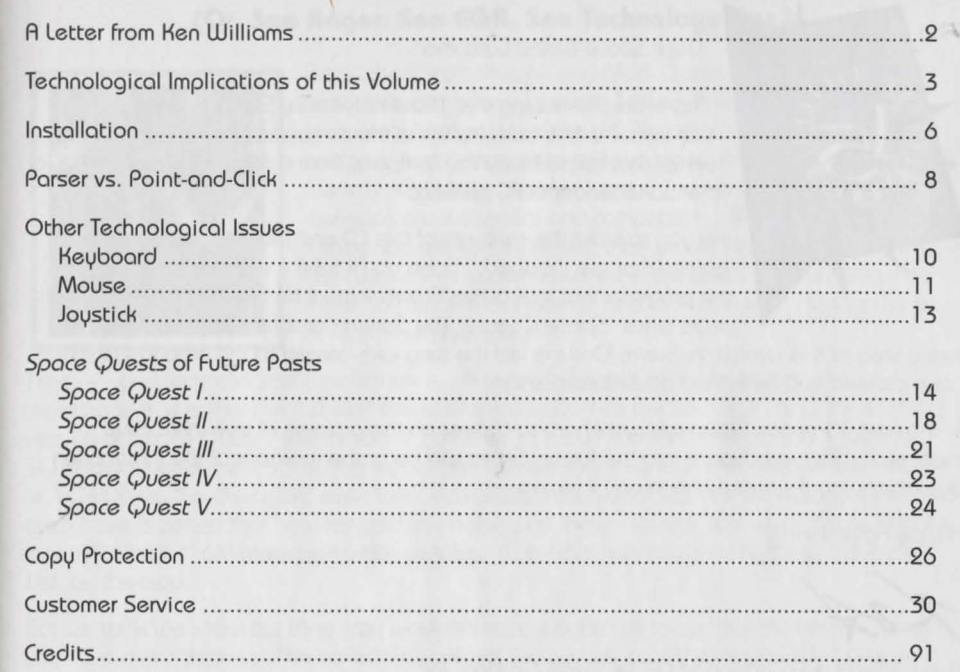

## **A LETTER FROM KEN WILLIAMS**

. . •: . . . . ' ,•. ' . . . . .... . .. . .

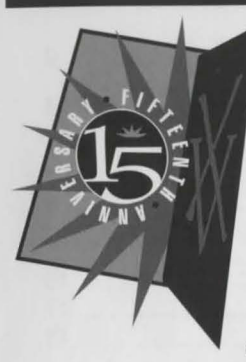

#### Dear Space Quest Customer:

Thank you for buying this l Sth Anniversary Sierra Adventure Collection. In this box you'll find the complete history of a gaming series that helped take my company from a small family business to the world leader in PC gaming.

As you explore the contents of this CD and play the Space Quest games that ore included. I hope you'll take a moment to reflect on the progress that Interactive Entertainment has made in the few short years since Space Quest I: The Sarien Encounter was released. At

every step of this evolution. Sierra On-Line led the way with breakthrough products which hove defined and redefined adventure gaming.

In the next 15 years, Sierra will work hard to deliver on the promise of true interactive multimedia. As we advance into the future, Sierra will be at the forefront of the Information Superhighway. I sincerely hope you'll join us.

2

Hoppy Adventuring!

Ken Williams • Founder and CEO • Sierra On-Line. Inc

### ' ' . •: ' ,• ' I,•,' • • . .. . .. . . **TECHNOLOGICAL IMPLICATIONS OF THIS VOLUME**

### **(Or, See Roger. See EGA. See Technology Run.)**

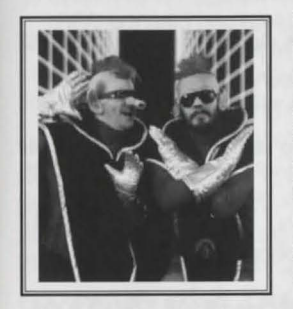

Bock when Scott Murphy and Mork Crowe thought 1t might be neat to create a funny science fiction game, Sierra On-Line's technology was state-of-the-art. No other computer gome company had a programming language with the capabilities of Sierra's RGI. When Space Quest I: The Sonen fncounterhit the marketplace. customers and competitors alike were speechless. If they hod spoken. however. they would have said something like "Wow! This parser interface is the best I've ever seen. Are there 16 colors in this game? And look at Rogerl He's got to be at least four pixels big!'"

Times - and technological capabilities - change. The result of Sierra blazing the technology trail is that the old stuff doesn't look as good as the new stuff. Now the EGA version of Space Quest I seems sort of primitive, in a 20th Century kind of way. Likewise, SQ III looks better than SQ II. And would you believe that in one of the later games, SQ IV or SQ VI think, the characters even talk? Incredible. Yes. Sierra hos the technology. We could even hove imposed that new-fangled technology on these classics, just as a certain Atlanta mogul "colonzes" old black and white pictures. (We hear he's acquired nghts to Schindler's List, by the way.)

But we think we know our fans. You wouldn't hove wonted us to update the classics. would you? We didn't think so. This collection contains the games in all their glory. We haven't

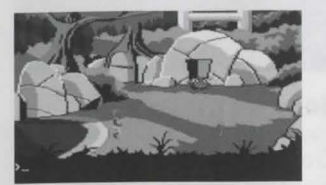

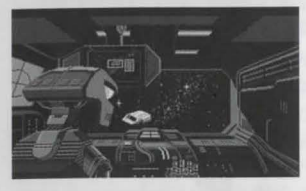

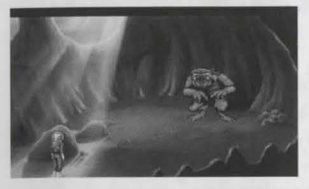

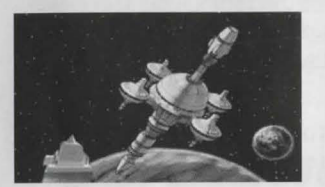

altered a single pixel. because we knew you woudn't wont us to. (Also, we weren't budgeted for something that major.)

Sierra's software technology was a product of the times. On the next page we've listed the limitations of the hardware when each game was released. When you ploy the EGA version of *Space Quest* I. you might think to yourself: "No sound. Bummer." The fact is that sound cards weren't even invented when the Two Guys from Andromedo were designing *Space Quest I*. And since the Two Guys didn't dabble 1n time travel until *Space Quest IV.* back in 1986 they were unable to design any sounds beyond the beeps and boops made by a sleek. new. shiny, state-of-the-art ... IBM personal computer with 256K on board? Woo-woo!

As the hardware changed. so did the software. As the software evolved. so did Roger Wilco. Roger became stronger. and yet tender. He grew taller. and more Nordic somehow. He turned into a '90s kind of guy. able to express his true feelings. He's a good friend to men. and he 1s sensitive to the needs of women. No, really. So sit back and enjou this wonderful retrospective of the most amazing space janitor anyone's ever seen.

**4** 

#### **YESTERDAY'S STATE-OF-THE-ART SYSTEMS**

#### **SPACE QUEST** I - **The Sarien Encounter**

Originally Released -1986 State-Of-The-Art-System - IBM PC XT (4Mhz); 256K memory; EGA; Dual 5.25" floppies

### **SPACE QUEST** II - **Vohaul's Revenge**

Originally Released -1987 State-Of-The-Art-System - IBM PC AT (8Mhz): 5 l 2K memory; EGA: Dual 5.25" floppies

#### **SPACE QUEST** Ill - **Pirates of Pestulon**

Originally Released -1989 State-Of-The-Art-System - 286 PC-Compatible; l meg memory; VGA: 20Meg Hard Drive; Adlib Card

#### **SPACE QUEST IV - Roger Wilco and the Time Rippers**

Originally Released-1991 State-Of-The-Art-System - 386 PC-Compatible: l Mg. memory: VGA: CD-ROM Drive; DAC compatible soundcard

**SPACE QUEST V - The Next Mutation**  Originally Released - 1993 State-Of-The-Art-System -486 PC-Compatible; 16 meg memory; SVGA: Dual speed CD-ROM Drive: 16-bit soundcard

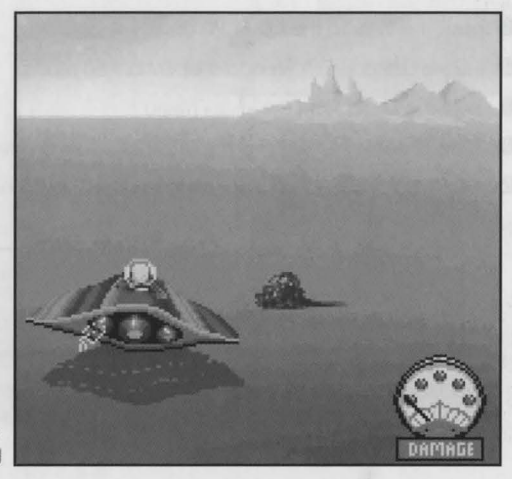

### **INSTALLATION**

. . . . . **.:i** . .. . . . *:* . ,'.~".:-. . . . .

The Space Quest Collection can be played through MS-DOS with the possibility of playing Space Quest IV through Windows. Refer to each game's Readme file for more information. For further technical assistance on Windows installation, please see your Windows manual.

### **WINDOWS™ INSTALLATION**

**IMPORTANT:** All individual games must be installed to the same drive on which the Space Quest Collection was initially installed.

- **0** Insert the CD into the CD-ROM drive.
- **<sup>2</sup>** Invoke Windows in Standard or Enhanced mode.
- **@** Select «Run...» from the «File» menu.
- **0** Type d:\setup. where d 1s the letter of your CD drive. Press [Return] or click OK.
- **0** The Setup program will now run automatically. During the Windows installation process a message will appear on the screen saying:

•Please enter the letter of the drive to which you wish to install• **NOTE:** 

«All games must be installed to the drive you have selected.»

The response to this message should be the letter of the disk drive to which you wish to install. The response should not be the drive in which you placed your CD.

**6** After the Space Quest Collection installation, individually install each game you want to play. You accomplish this by double-clicking on the SQ Game Install icon. A list of games will appear. Simply click on the game you'd like, and then click OK. Follow the on-screen directions. When the game has finished installing, you'll see its icon in the Sierra group. Click on it to begin playing.

#### **To play the game:**

- **0** Insert the game CD into the CD-ROM drive.
- *Q* Invoke Windows.
- **8** Double-click on the Sierra group if it is not already open.
- **0** Double-click on the game icon.

Windows is a trademark of Microsoft Corporation.

### **DOS INSTALLATION**

- **0** Insert the CD into the CD-ROM drive.
- **<sup>***e*</sup> Type the letter of your CD-ROM drive, for ex. «D:». Press [ENTER].
- **@** Type "INSTALL" and press [ENTER].
- **0** A menu will appear. Select the letter corresponding to the game you wish to install. and type 1t at the prompt.
- **<sup>0</sup>** Follow the on-screen prompts.

### **PARSER VS. POINT-AND-CLICK**

• • • . .:; ' • ' • : • I ~"·:' • • • ' ' j

### **(Or, Smiling Interfaces)**

#### **THE PARSER INTERFACE: SPACE QUEST I THROUGH SPACE QUEST Ill**

The *Space Quest* series began with what is known as a "parser interface." With this kind of interface, the player types instructions at a cursor on the screen. If, for example, Roger finds a giant crab while he is starving to death, the player types EAT CRAB. If the parser recognizes the words. Roger will comply by eating the crab. The result of Roger's actions, however, may be either good or bad. Maybe Roger's hunger is satisfied, and now he can proceed with the game. On the other hand. maybe the crab pinches him. hard. on the nose. and he gets gangrene and dies. The player must live  $by$  - and die  $by$  - his decisions; that's what the save and restore features are for.

The parser was the Official Interface of the *Space Quest* series until *Space Quest IV: Roger*  Wilco *and the Time Rippers.* At that time. technology had advanced to such an extent that a "point-and-click interface" was developed. Now no typing was required; rather, the plover used something called an icon bar.

#### **ICONS AND CURSORS: SPACE QUEST IV AND SPACE QUEST V**

#### **USING ICONS**

At the top of the screen of every point-and-click game is an icon bar containing several icons that con be selected to execute the command choices available to vou.

To open the icon bar. press [ESC] or move the mouse cursor all the way to the top of vour screen.

Some icons will have a menu of choices. Use the [TAB] key, arrow keys or mouse cursor to  $\rightarrow$ move between choices within on icon menu.

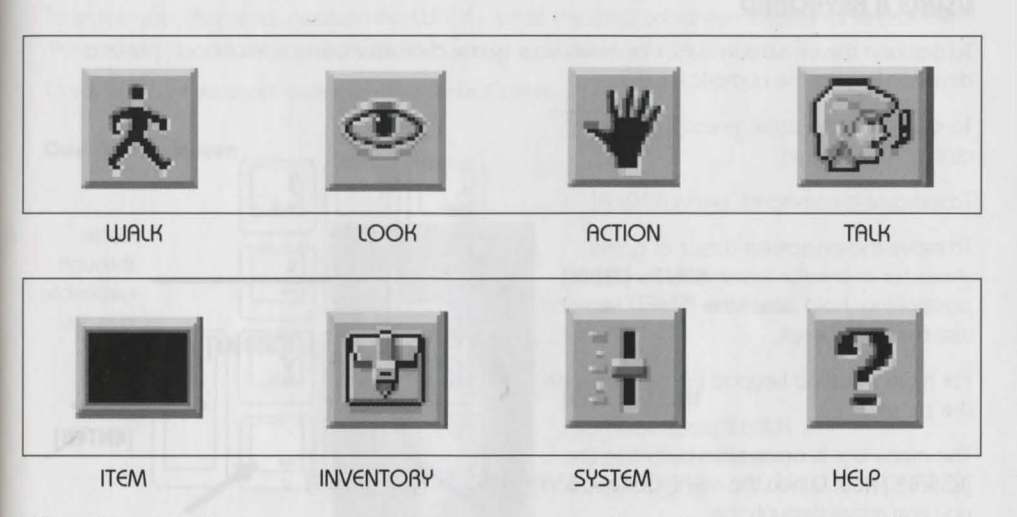

**Note:** There may be slight variations in the appearance of icons from game to game. If you ore unsure of on icon's purpose. click on the icon with the HELP svmbol (the question mark located at the right end of the icon bar).

**8** 

**9** 

### **OTHER TECHNOLOGICAL ISSUES**

. . . . .:;. . . . . *:* . ,' .~· . . . . . .

### **(Or, Moving Around in Several Time Zones)**

#### **USING A KEYBOARD**

To position the on-screen cursor or move your game character using a keyboard, press a direction key on the numeric keypad.

To stop your character. press the same direction key again.

To execute a command. press [ENTER].

To move the on-screen cursor or game character in smaller increments for exact positioning, hold down the [SHIFT] key and use the arrow keys.

For more detailed keypad instructions, see the picture.

The menu bar is accessible by hitting the [ESCAPE] key. When the menu bar appears. you can move through the different menu selections by using the arrow keys. Toggle between WALK and last cursor chosen.

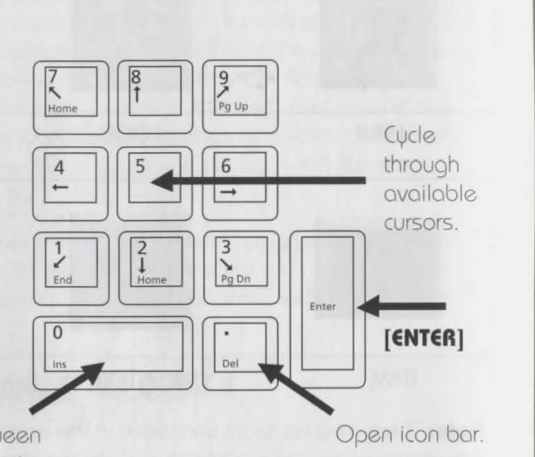

**USING A MOUSE** 

To activate the icon bar. move the cursor to the top of the screen.

To position the on-screen cursor, move the mouse to the desired position.

To move your character, position the WALK icon at the desired screen location and click the mouse button.

To execute a command. click the left mouse button.

#### **One-Button Mouse**

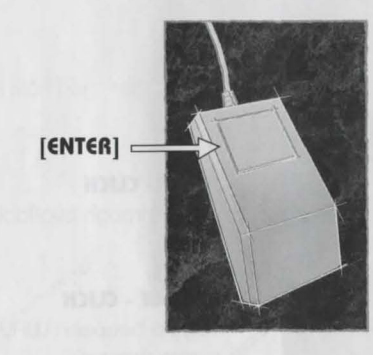

**[SHIFT) - CLICK**  Cycle through available cursors.

**[CTRL) - CLICK**  Toggle between WALK and last cursor chosen.

**10** 

#### **Two-Button Mouse**

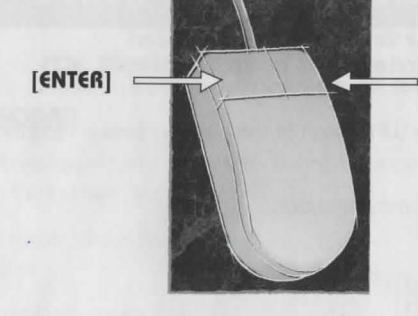

**Three-Button Mouse** 

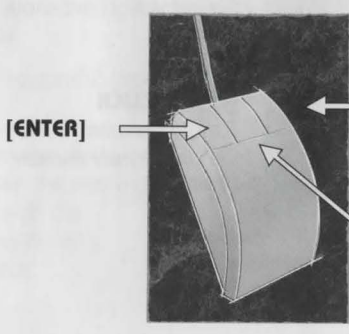

#### **RIGHT- CLICK**  Cvcle through available cursors.

**[CTRL) - CLICK**  Toggle between WALK and lost cursor chosen.

**RIGHT- CLICK**  Cvcle through available cursors.

**MIDDLE - CLICK**  Toggle between WALK and lost cursor chosen.

#### **USING A JOYSTICK**

To position the on-screen cursor using a joystick, move the stick in the desired direction. To execute a command, press the FIRE button.

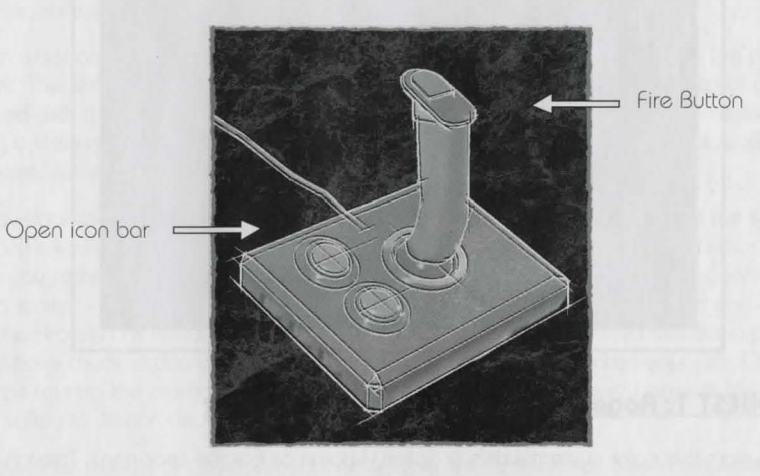

# ' I ' •: • ' I' **<sup>t</sup>**"'' I ' ' . .. . . , . . **SPACE QUEST OF FUTURE PASTS**

#### **(Or, A Retrospective of this Truly Important Work)**

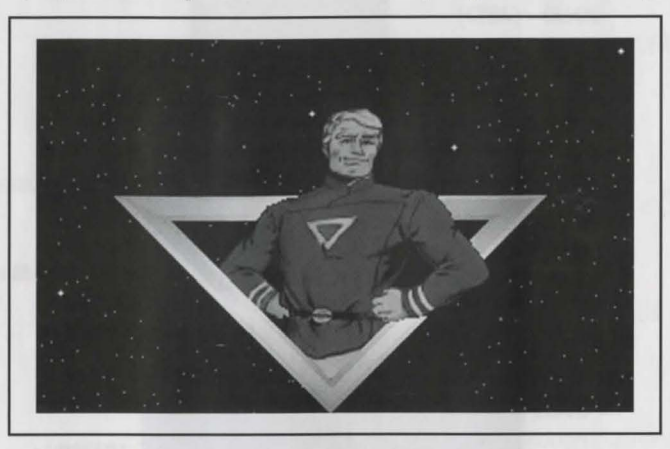

#### **SPACE QUEST 1: Roger Wilco in the Sarien Encounter**

Light-years from this solar system exists a galaxy known as Earnon (ear-non)\_ Though the inhabitants of this galaxy hove lived 1n peace and prosperity for many decodes. events hove been observed recently which indicate that life won't be so rosy in the future. The galactic government hos become corrupt and unresponsive\_ Young Eornonions hove grown rebellious and hostile. Lunatics and sub-Delta morons have taken control of the TV networks (actually, this happened centuries ago, but nobody noticed until just recently). Worst of all the sun, on which the earthlike planet Xenon (zee-non) relies for the building blocks of life, is dying.

Xenon's very basics of life are threatened. Food is no longer plentiful. The resulting atmospheric cataclysms alone could quickly lay waste to a civil1zotion spanning thousands of generations. Xenon scientists predict that only certain insect species and most human resource professionals will survive the resulting ice age.

So with what amounted to a do-or-die dilemma. the most talented minds on the planet went to work. The result was a radical design for something called the Star Generator (not to be confused with the William Morris Agency). The Star Generator was a device capable of turning a lifeless planet into a raging ball of fire. Or the other way around. Nobody was quite sure, since it had never actually been tested.

The development team for the Star Generator project was stationed aboard the spocelob Arcado (Ar-kow-do) and sent to the outer edge of Eornon to further its research. (Here's where you come in.) You serve as a member of the crew of the Arcada... as a janitor. That's right, a janitor - and not a very good one. You'd certainly have been sacked and replaced were the Arcodo not millions of kilometers from Xenon. (Not that distance was a prime factor. They'd have chucked you out in a second, only nobody really wanted your job. Otherwise, you'd be touring the cosmos up close and personal. Besides. nobody expects the Arcodo to return safely to Xenon anyway.)

Anyway, after months of development and testing, the mission has been completed. Although still in the experimental stages, the Star Generator appears to be fully operational. The good news 1s flashed bock to Xenon as the crew of the Arcado prepares for the trip home.

But the news does not travel far before it reaches unintended ears. Monitoring the Arcada's transmissions are Sanens (Sair-ree-ins), space thugs who cruise the galaxies wreaking havoc and exposing aerosol cans to open flame or fire. Once citizens of Earnon, the Sariens were banished long ago for their warlike ways. not to mention crude table manners (one would think they would hove gotten over it by now. but apparently they still hold o grudge).

The Sorien's immediate intent is to capture the Star Generator and bring 1t aboard their bottle cruiser Deltour (Del-tor). With the Star Generator 1n their possession, the Soriens would hove the ultimate weapon with which to terrorize the universe and gain sweet revenge against a civilization which ostracized them so long ago. They'd also get invited to better parties.

As your adventure begins. you ore currently conducting one of your famous on-shift naps in the janitorial storage closet. You arise slightly annoyed at the commotion which has awakened you so rudely. This does not amuse you as you had just drifted off to sleep. Immediately. the alarm system is activated and on announcement comes over the intercom that the Arcado is under attack.

Soon the commotion dies down and you ore brave enough to take a look outside. You step out of the closet and peer down the corridor. Your eyes fall upon o grisly sight. Several of your fellow crew members' bodies lie strewn about the ship, their posture indicating a total unwillingness to get up and keep living.

Although you aren't used to doing a lot of thinking (your job doesn't usually require much). your brain cells kick into high gear. What a mess! How am I gonno get those blood stains off the Floor? In the midst of this intensely deep thought (well, deep for YOU) you ore startled into serious reality when you hear a laser blast followed quite closely by a sickening scream. You briefly consider taking another well-timed nap. but it finally occurs to you that YOU might be in danger as well. This will never do.

#### **WELCOME ABOARD THE SPACELAB ARCADA**

#### A BRIEF WALKTHROUGH

WARNING: The following information is for beginning adventurers only. The contents include hints and answers to puzzles that experienced adventurers may not wish to see. Continue reading only if you are having trouble getting started in Space Quest I.

Once Roger is standing in the hallway at the beginning of the game, it's time to look around to find out what's happening on this heap. If you are playing the VGA version, select the LOOK icon from the Icon Bar. Click the EYE icon on your character to find out who you ore. Click the WALK icon from the icon bar. Click on the far left of the upper floor. Roger will now walk to the edge of the screen and disappear into another room.

You ore now in the Doto Archive of the Arcado. LOOK around. In fact, try selecting the SMELL and TASTE icons and click those around different features of the picture. You never know what might yield a clue. Now that you've tried that, select the WALK icon and click 1t on the left door. Roger will once again walk to the edge of the screen and disappear through the door.

Walk to the left edge of the screen and into the next room. Once there you will notice that you've come to a dead end, not to mention a dead guy. After you've taken a look at him select the HAND icon and click on the wasted crewman. Roger will bend down to frisk the body. finding a keycord in the process. It is now port of your inventory. To see it, click on the INVENTORY icon. You will see two items: a keycard and 2 buckazoids. You'll need both items later in the game.

It's time for you to head out ond explore the rest of the ship. One word of caution: watch out for unwanted visitors roaming about. They certainly aren't Friendly. Good luck and happy adventuring!

### **SPACE QUEST II: Vohaul's Revenge**

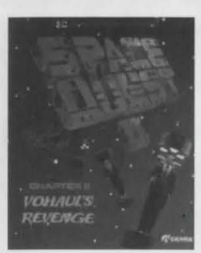

Space Quest II understands a wide variety of words such os:

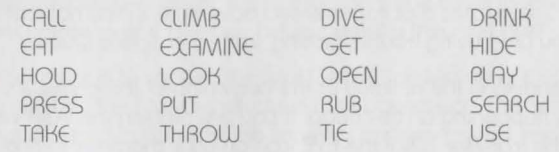

#### A BRIEF WALKTHROUGH

WARNING: The following information is for beginning adventurers only. The contents include hints and answers to puzzles that experienced adventurers may not wish to see. Continue reading only if you are having trouble getting started in Space Quest II.

#### **MASTERING THE UNIVERSE ... A BEGINNER'S GUIDE TO SPACE QUEST - CHAPTER TWO**

(Press the space bar to bvposs the title screen.)

You begin aboard the Xenon Orbital Station 4. The computer will prompt you to enter your name (up to 18 characters). Type in your name and press [Enter.]

Orbital Station 4 is one of many orbiting Xenon, your home planet. It is a transfer point for trovelers seeking transportation to the various planets 1n the Eornon system.

As we begin this chapter of our story, we find you, Roger Wilco, ace janitor, doing what you do best. You are currently sweeping up the decks of XOS 4.

A beep emanates from vour wrist watch. You release your grip on the broom.

The broom floats away. never to be used again. That makes the third one this week. Wait 'til your boss finds out.

**Type:** LOOK.AT THE WATCH. [Press Enter] A close-up shot of a wrist watch will appear.

**Type:** PRESS H. [Press Enter] Read what appears on the screen.

**Type:** PRESS T. [Press Enter] Read what appears on the screen.

**Type:** PRESS C. [Press Enter] Your boss will address you.

**Type:** LOOK. [Press Enter] You ore working outside Xenon Orbital Station 4. Wolk with Roger. Notice how he walks upside down. Move your character to the round object at the center of the ceil ing. Stand there. After a few moments, vou will be whisked away to the airlock chamber.

**Type:** LOOK AT THE ROOM. [Press Enter] This is the airlock chamber. From here you con gain extra-vehicular access. Spore suits hang on the bock wall. Some lockers ore mounted on the side wall. Wolk to the lockers at the right side of the screen.

**Type:** OPEN THE LOCKER. [Press Enter]

**Type:** LOOK IN THE LOCKER. [Press Enter] You bravely peer into the locker to find a cubix rube puzzle and your athletic supporter.

**Type:** TAKE EVERYTHING. [Press Enter]

**Type:** CLOSE THE LOCKER. [Press Enter] Wolk over to the spacesuits against the bock wall. **Type:** TAKE A UNIFORM. [Press Enter]

Type: LOOK AT THE UNIFORM. [Press Enter] You are attired in the smart-looking uniform of a Xenon Orbital Station emplovee.

Walk out the door at the left side of the screen. You will be addressed by a man.

**Type:** LOOK AT THE ROOM. [Press Enter] The room will be described. Walk over to the men working on the consoles.

**Type:** TALK TO THE MAN. [Press Enter] He will tell you what to do.

Walk to the center of the platform at the left side of the room. It will transport you up to the second floor. Walk along the corridor to your right and enter the transport. It will transport you to another room.

**Type:** LOOK AT THE ROOM. [Press Enter] The room will be described. Walk along the corridor to your right and go down the stairs.

**Type:** LOOK AT THE SHUTTLE. [Press Enter] The room will be described. Walk to the shuttle craft and climb up the stairs.

You enter the shuttle and start sniffing around for the mess you must clean. You are surprised to find that the shuttle is not empty. There are two extremelv ugly suckers walking toward vou.

#### POLLJII THACKII BINCKII THUDIII

Your protest is cut short as two interstellar ruffians proceed to thump you unconscious. Evervthing fades.

Thus begins your adventure in Space Quest II. Try not to get killed too much. Remember: Save early and save often. Good luck, brave janitor.

#### **SPACE QUEST 111 - The Pirates of Pestulon**

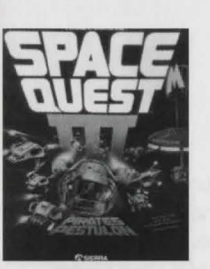

Roger's escape croft was towed aboard a Space Junk Freighter. Using his legendary ingenuity and mostly dumb luck, he escapes to try and rescue the Two Guvs From Andromedo from the clutches of the villainous ScumSoft Corporation.

When the character has stepped out of the escape pod and the door closes, you will hove control of the character and the game will begin.

Press ENTER to remove the comment screen that appears after the pod door closes.

Use mouse, keyboard or joystick to walk south (down) to the next area, where several junk spaceships are stored. While you are here, try looking around at your surroundings:

#### A BRIEF WALKTHROUGH

WARNING: The following information is for beginning adventurers only. The contents include hints and answers to puzzles that experienced adventurers mov not wish to see. Continue reading only if you are having trouble getting started in Space Quest III.

**Type:** LOOK. [Press Enter] Walk to the spaceships.

**Type:** LOOK AT SHIP. [Press Enter] Walk to a pile of junk.

**Type:** LOOK AT JUNK. [Press Enter] Walk to the crate in the left foreground. **Type:** LOOK AT CRATE. [Press Enter] From this oreo, wolk eost (right) to the next room. Walk to the large gear in the left foreground.

**Tupe:** LOOK AT GEAR. [Press Enter] Walk to the giant arm in the background.

#### **Type:** LOOK AT ARM. [Press Enter]

When you hove explored all you want, walk to the right side of the room until you come to a vertical convever that 1s lifting buckets up and out of the screen. If vou stand close enough, in front of the conveyer, it will catch you and carry you to a horizontal conveyer belt which leads to the shredding machine. At this point 1t would be a good idea to save vour game.

To keep from being thrown in the shredder. **Type:** STAND. [Press Enter]

lmmediotelv **Type:** JUMP [Press Enter] (to reach the rail above the convever).

Now vou will be able to walk along the roil to begin vour exploration of the ship. But be careful! It is still possible to slip and fall to your death. NOTE: If you have been using a mouse or joustick to move the character, you might want to switch to the arrow keys for tricky sequences like this one.

When you are on the rail, walk west (left) until you come to an opening in the ship's bulkhead. On the other side. hanging from the roil. 1s a rail-grabber car. Walk close to 1t and **Type:** GET IN GRABBER. [Press Enter]

You ore now on vour wov to exploring vour new environment. Good luck. and remember. those Two Guys are counting on you!

#### **SPACE QUEST IV - Roger Wilco and the Time Rippers**

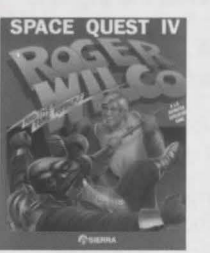

Time travellers everywhere are flocking to futuristic Xenon to view and photograph the amazing post-apocalyptic landscape. If you and your family plan to visit this bleak yet fascinating vacation getaway, this walking tour will help vou get the most from vour stov. Here's a Sofetv Tip: AVOID THE CYBORGS!

WARNING!! The following section includes hints that experienced game<br>players may not want to see. Continue reading ONLY if you have trouble<br>getting started playing *Space Quest IV*.<br>As you arrive on the streets of Xenon, c WARNING!! The following section includes hints that experienced game plovers mov not wont to see. Continue reading ONLY if vou hove trouble getting started playing Space Quest IV.

to learn about vour surroundings. Wolk one screen East and click the HAND cursor on the rope in the lower right side of the screen. Avoid the cuborg if he should appear. Walk between the red columns on the upper right side of the screen. Select the rope from vour inventorv window and click the ROPE cursor on the ground. Wait for the bunnv to walk into the noose, and click the HAND cursor on the rope.

Wolk two screens east. A skimmer 1s parked on the street. Click the EYE cursor on the skimmer. Click the HAND cursor on the skimmer to search 1t. Click the HAND cursor on the glove box to open it, and again to take the PocketPal inside.

Walk one screen north. Click the EYE cursor on the large object on the street corner. Click the EYE cursor on the hole in the side of the tank. Now would be a real good time to SAVE YOUR GAME. Click the HAND on the unstable ordnance to take 1t.

Wolk two screens west, to the opposite street corner. Click the HAND cursor on the sewer

grates. until you find one you con climb into. After you explode. restore your game and DON'T take the unstable ordnance. Return to the sewer grate, descend below the city, and enjoy the rest of the game!

#### **SPACE QUEST V - The Next Mutation**

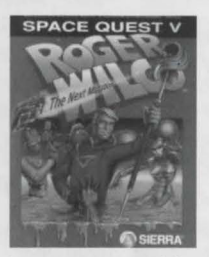

A BRIEF WALKTHROUGH

WARNING: The following information is for beginning adventurers only. The contents include hints and answers to puzzles that experienced adventurers may not wish to see. Continue reading only 1f you ore having trouble getting started 1n *Space Quest V.* 

After Roger gets ejected from the academy bridge simulator, he must get to class quickly to ovoid being expelled from the StorCon Academy. Use the WALK icon to move Roger north until the door to the

classroom is visible. (It hos a locker next to it.) Click on the door with the HAND icon to enter the room. TRANSLATION: After the Roginator gets hosed in the sim he needs to beat feet to class-so he con scan for babes.

Surprise! The StorCon Aptitude Test 1s today. Of course Roger hasn't studied for 1t. so he's going to hove to cheat. Click the EYE icon on the student's desk to your left when the proctor droid is facing the back of the classroom. The miniature version of the test question you are on will pop up over the cadet's shoulder. You con tell the answer he marked by its position on the screen (i.e. the top one is "A", the next one down is "B", etc.). TRANSLATION: Oh shoot! The SAT is today and it's been "party-hearty" for the Rog-meister. Eyeball the nerdherd chieftain's console to scam the hot top!

Alter the test. you need to clean the Academy crest as port of your punishment for being late to class. Get the cleaning supplies from the closet located one screen north of the classroom. Make sure you get the Scrubomat<sup>TM</sup> floor scrubber AND the orange safety cones from the closet. TRANSLATION: Bummin', the Rog-man hos to spic-and-span the academy crest cause he got busted. Snag the Scrubomotic and the orange party hots from the closet.

Next move Roger south until you find the only hallway leading to the nght. Take 1t to the rotunda area. In the rotunda hallway you find a burly security guard (don't bother him!) and the antigravity personnel lift. Click the HAND icon on the lift to ride it down to the floor of the rotunda. TRANSLATION: Rotate the Rog1notor southward 't1I you scope the right hallway. Jam down it to Rotundo then hitch a ride on the a-grav lift. Don't cut on the rent-a-cop, he's a real jerk!

Place the safety cones at the corners of the crest on the floor of the main rotunda (1f you don't. people will walk all over it and spoil your work). Next, take the Scrubomatic out of your inventory and place it on the floor. Click on 1t with the HAND icon to clean activate 1t. Use the scrub brush icon to mover Roger around on the scrubber. TRANSLATION: Toss the cones around the crest and snag a ride on the Scrubomatic. Shred the duffers if they get in your way! When you hove finished cleaning the crest 1t will sparkle and Captain Quirk will walk 1n with a woman of your acquaintance (pay attention to their dialogue exchange). Then go bock and put your cleaning supplies away...and watch the nifty "meanwhile" sequence. TRANSLATION: Chill, scope the babe. and let the fresh artwork slide by your eyeballs ...

Alter the meanwhile sequence Roger con go bock and pick up his test scores. Results ore posted on the bulletin board next to the classroom. If Roger scored well on his test. he should be on his way toward commanding his own ship. Give yourself a pot on the head. you've earned 1t! TRANSLATION: Scan the scores, and see 1f Rog busted a move or got '86ed. If the Rog-man scores some new duds. pop a cold one! You scored a bonus!

### **COPY PROTECTION**

. ·-: . . . '.:~ . :~ . . . . : ... *...* ~.:.:.- ·. . . .

### **(Or, What Irritates You More Than Anything Else?)**

You know about that pesky copy protection. It's what keeps those who haven't bought games from playing them. Or not. Anyway. in on effort to thwart pirates. copy protection hos gotten pretty elaborate over the years.

The fact is, the best way to thwart pirates (at least, until they figure out a way to get around this too) is to put games on CD. Plus, CDs can accommodate a lot more code and graphics, which means better games. Would you hove thought even five years ago that Sierra would ever be able to squeeze five *Space Quest* games on one disk?

Sure, we could hove left off the copy protection. But we knew you wonted the whole *Space Quest* experience. which of course includes trying to find out how to get around the copy protection. We've included documentation-based protection for *Space Quest I* and *Space Quest V*. So enjoy this aspect of the Collection as you enjoy all the others, and as you key in those ridiculous codes. keep in mind that *Space Quest* hos been vacuum-sealed for your protection.

The following charts ore the copy protection for *Space Quest I* VGA and *Space Quest V* 

#### **SPACE QUEST I VGA COPY PROTECTION**

**Arcada Planetary Reference Library Catalog:** Data Carts are filed and retrieved automatical-ly by code sequence, not by alpha order. To request o data cart. please enter the code sequence corresponding to the topic of your choice. There's a l buckozoid/doy charge for overdue carts.

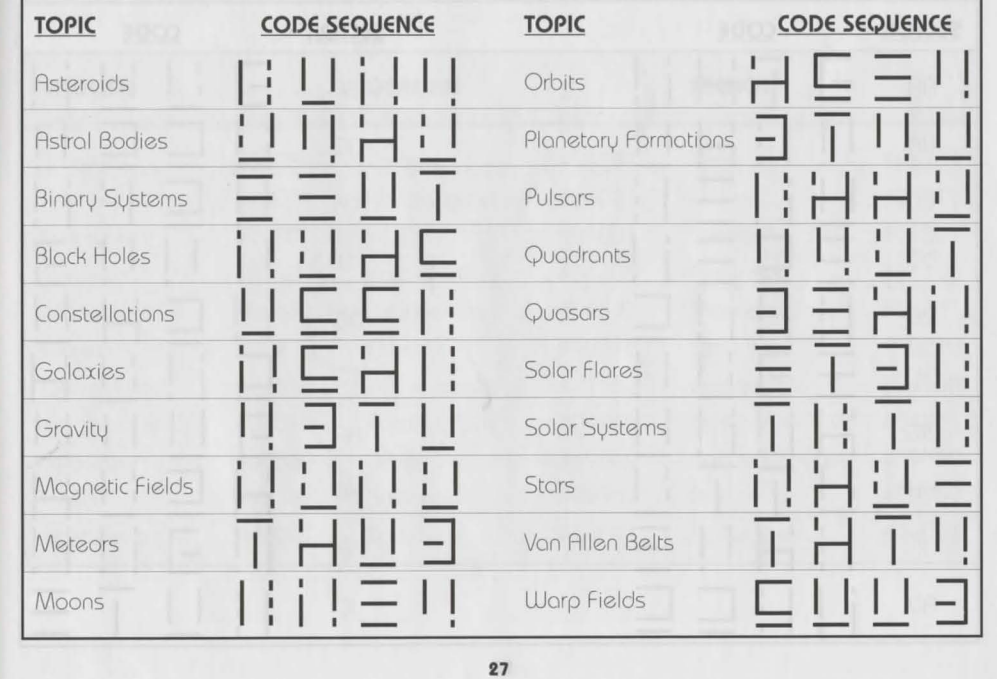

#### NAVIGATIONAL GRID CODES (SQ I copy protection)

Per the recent contract provision enacted by the United Federation of Jargon Writers, the following code system is now mandatory "in order to facilitate droid-assist navigational system standardization." Use the following obscure codes when telling your droid where to go.

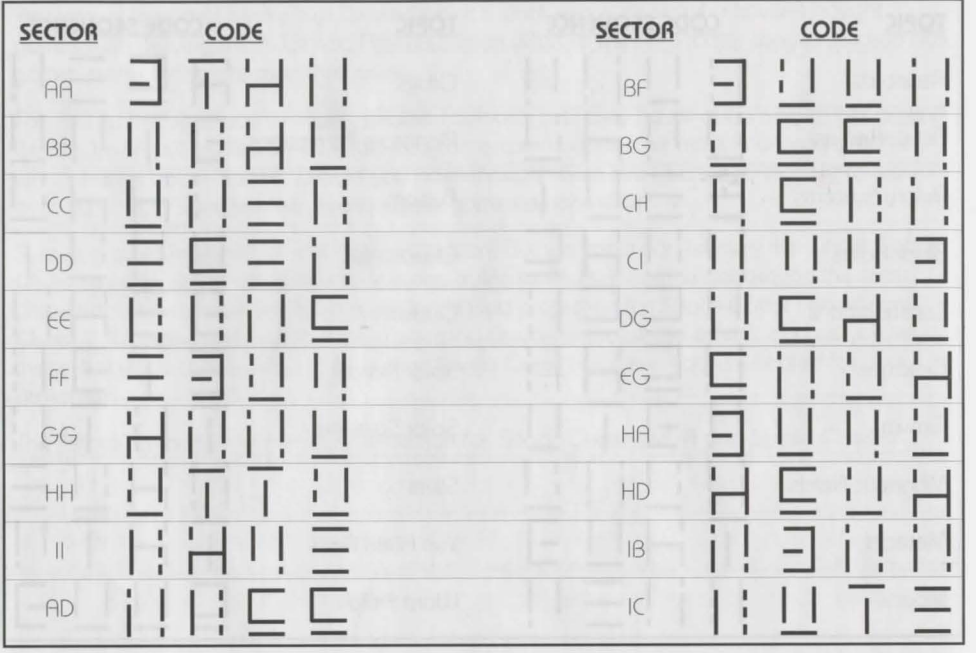

28

#### **SPACE QUEST V COPY PROTECTION**

During your interplanetary journeys, you'll save light years if you know the coordinates of your destinations. Please refer to the handy in-flight Planetary Coordinates Chart below.

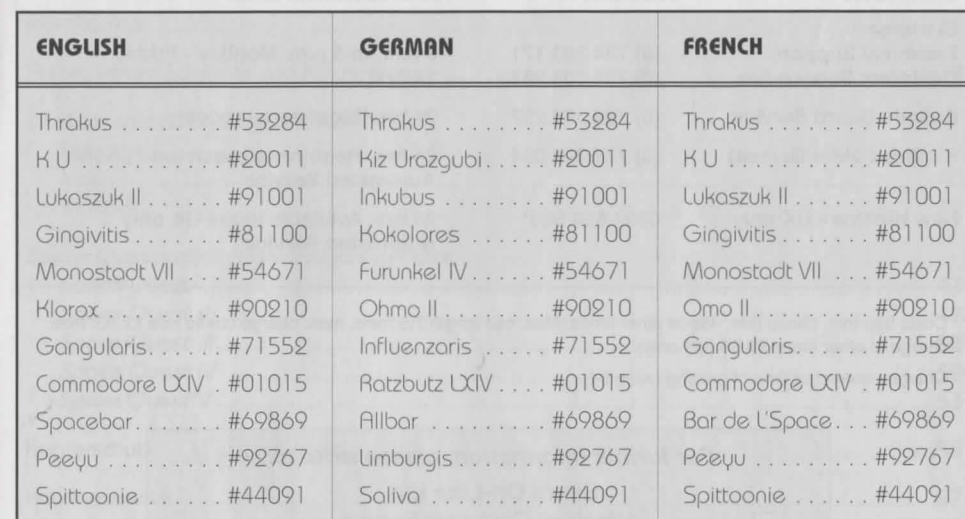

# . "·. . . . . ' . . ' ·. . . . **CUSTOMER SERVICE**

. . . . . . ~: . ·~ . . . *:* . . ... i.:. t t • • •

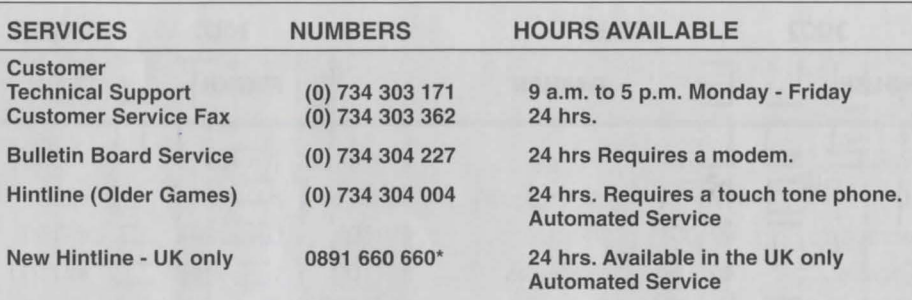

Costs 39p min. cheap rate, 49p at other times. Max. call length 7.5 mins, max. charge cheap rate £2.93, max. charge at other times £3.68 (UK only).

• Charges correct at time of printing (June 94).

For further information, please write to: Sierra On-Line Ltd. Attention: Customer Service 4 Brewery Court, Theale, Reading, Berkshire RG7 5AJ - U.K.

### **INHALTSVERZEICHNIS**

. . . . .:~. . . . . *:* . .-.~ ... :,. . . . .

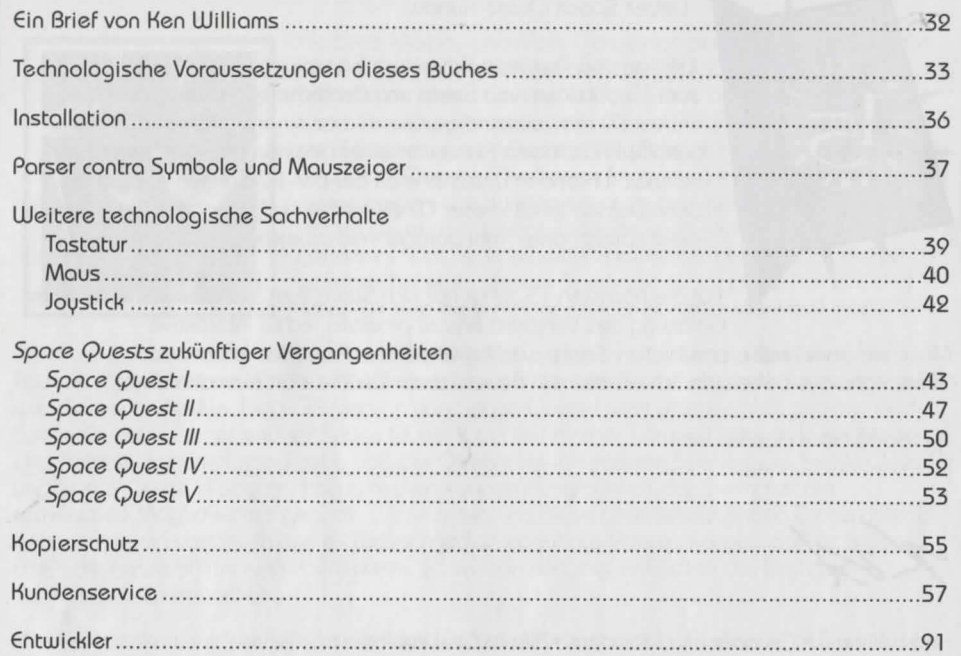

### **EIN BRIEF VON KEN WILLIAMS**

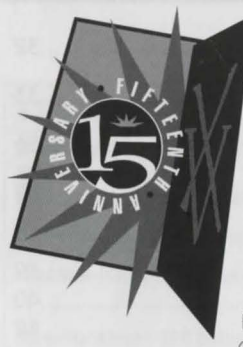

#### Lieber Space Quest Kunde,

Danke, daß Du diese Adventure-Sammlung gekauft hast, die wir zum 15. Jubiläum von Sierro veröffentlichen In dieser Schochtel findest Du die vollständige Geschichte einer Spieleserie, die mir geholfen hat, meine Firma von einem kleinen Familienbetrieb zum weltweit führenden Unternehmen bei den PC-Spielen zu machen. Wenn Du den Johalt dieser (D erforschst und die darauf enthaltenen Spiele spielst, denk' mal darüber nach, welche Fortschritte die

Für die nächsten 15 Jahre hat sich Sierra zum Ziel gesetzt, hart an der Einlösung des Versprechens zu arbeiten, echte interaktive

Multimedigerlebnisse anzubieten. Sierra wird an vorderster Front des Information Superhighways dabeisein. Ich würde mich freuen, wenn wir uns dort einmal treffen.

Viel Spaß beim Abenteuern!

Ken Williams • Gründer und Präsident • Sierra On-Line Inc.

### **TECHNOLOGISCHE VORAUSSETZUNGEN DIESES BUCHES**

그는 일이 다 사용 회사를 보고 있으면 아니라 사람이다.

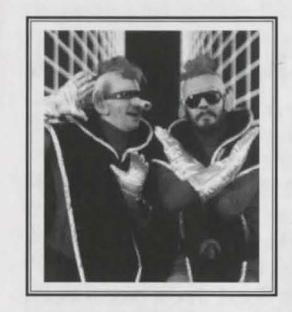

Als Scott Murphy und Mark Crowe damals dachten, es wäre an der Zeit, ein witziges Science-Fiction-Spiel zu entwickeln, war die Technik von Sierra On-Line auf der Höhe der Zeit, Keine andere Firma für Computerspiele besaß eine Programmiersprache mit den Fähigkeiten von Sierras AGI (Adventure Game Interpreter). Als Space Quest I (The Sarien Encounter) auf den Markt kam, waren sowohl die Kunden als auch die Konkurrenten sprachlos. Hätten sie etwas gesagt, wäre es so ähnlich wie "Wahnsinn!" gewesen. "Das ist das beste Parser-Interface, das ich bisher gesehen habe. In diesem Spiel gibt es sogar 16 Farben! Und schau Dir erst diesen Roger an! Er ist sogar vier Pixel groß!"

Doch die Zeiten und die technischen Möglichkeiten änderten sich. Sierras Bemühen, die Technik voranzutreiben, führte schließlich dazu, daß der alte Kram nicht mehr so gut aussieht wie die neuen Spiele. Die EGA-Version von Space Quest I wirkt jetzt ziemlich primitiv. Auch Space Quest III ist gegenüber Space Quest II ein technischer Sprung nach vorne gewesen. Und hättest Du damals geglaubt, daß die Charaktere in späteren Spielen wie Space Quest IV und Space Quest VI sogar richtig sprechen können? Unglaublich. Ja, Sierra hat die technischen Möglichkeiten genutzt. Wir konnten uns diese atemberaubenden Dinge damals genauso wenig vorstellen wie es dieser Medienmogul aus Atlanta konnte, daß er einmal alte Schwarzweißfilme einfärben würde. (Wie man hört, hat er kürzlich die Rechte an Schindlers Liste erworben.)

Aber wir denken, wir kennen unsere Fans. Du würdest bestimmt nicht wollen, daß wir unsere Klassiker aufpolieren, oder? Wir glauben nicht. Deshalb enthält diese Sammlung alle Spiele

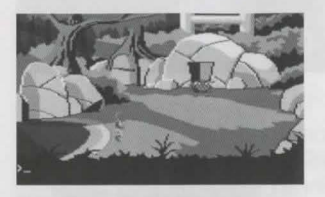

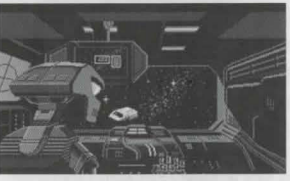

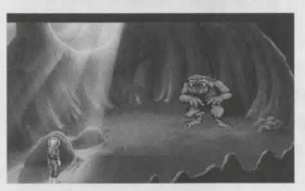

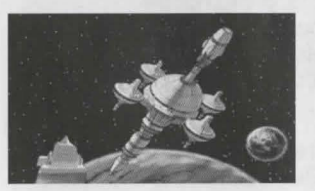

in ihrer alten Herrlichkeit. Wir haben kein einziges Pixel verändert, weil wir wußten, daß Du es nicht gewollt hättest. (Außerdem hatten wir nicht genug Geld für so eine große Soche.)

Sierras Softwaretechnologie war immer auch das Produkt ihrer Zeit Auf der nächsten Seite findest Du die

Hardwareeinschränkungen, wie sie zum jeweiligen Zeitpunkt der Veröffentlichung eines Spieles waren. Wenn Du die EGA-Version von Space Quest I spielst, wirst Du wahrscheinlich denken, "Kein Sound. Mist!" Tatsache ist, daß zu der Zeit, als die zwei Jungs von Andromeda Space Quest I entwickelten, Soundkarten noch nicht einmal erfunden waren. Und da sich die beiden Jungs erst für Space Quest IV mit Zeitreisen befaßten, waren sie 1986 nicht in der Lage, ihrem brandneuen IBM-PC mit 256 KByte Arbeitsspeicher etwas anderes als Piepser und Rumpler zu entlocken. Tjal

Mit den Veränderungen der Hardware entwickelte sich auch die Software weiter. Und mit ihr Roger Wilco. Roger wurde stärker und gewissermaßen empfindlicher. Er wuchs gewissermaßen und wurde irgendwie nordischer. Er verwandelte sich in eine Art Typ der 90er Jahre, fähig, seine wahren Gefühle auszudrücken. Er ist mit Männern befreundet und hat ein Gespür für die Bedürfnisse von Frauen. Also mach' es Dir bequem und genieße diese wunderbare Retrospektive über den erstaunlichsten Weltraumhausmeister, den man je gesehen hat.

#### DIE TOP-COMPUTER DER VERGANGENHEIT

#### **SPACE QUEST I - The Sarien Encounter**

Erstveröffentlichung 1986

Bester handelsüblicher Computer - IBM PC XT (4 MHz), 256 KByte Arbeitsspeicher, EGA-Grafikkarte, 5.25" Diskettenlaufwerk

#### **SPACE QUEST II - Vohaul's Revenge**

Erstveröffentlichung 1987 Bester handelsüblicher Computer - IBM PC AT (8 MHz), 512 KByte Arbeitsspeicher, EGA-Grafikkarte, 5.25" Diskettenlaufwerk

#### **SPACE QUEST III - Pirates of Pestulon**

Erstveröffentlichung 1989 Bester handelsüblicher Computer -Kompatibler 286er PC, 1 MBute Arbeitsspeicher, VGA-Grafikkarte, 20 Megabyte Festplatte, Adlib-Soundkarte SPACE QUEST IV - Roger Wilco and the **Time Rippers** 

Erstveröffentlichung 1991 Bester handelsüblicher Computer -Kompatibler 386er PC, 1 MBute Arbeitsspeicher, VGA-Grafikkarte, CD-ROM-Laufwerk, DAC-kompatible Soundkarte **SPACE QUEST V - The Next Mutation** Erstveröffentlichung 1993 Bester handelsüblicher Computer Kompatibler 486er PC, 16 MByte Arbeitsspeicher, SVGA-Grafikkarte, Doublespeed CD-ROM-Laufwerk, 16-Bit Soundkarte

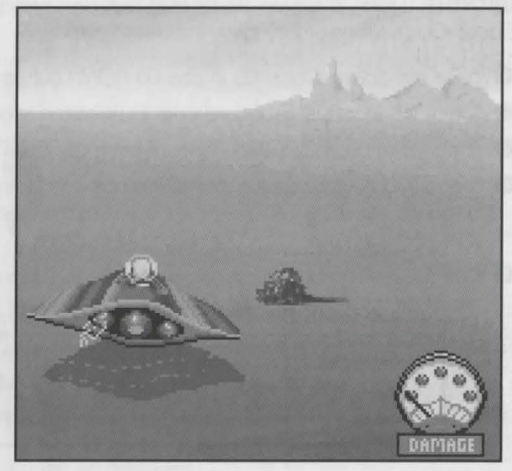

### 1966년 1월 10일 12월 1월 1일 1월 1일 1월 1일 1월 1일 1월 1일 1월 1일 1월 1일 1월 1일 1월 1일 1월 1일 1월 1일 1월 1일 1월 1일 1월 1일 **INSTALLATION**

Alle Spiele der Space-Quest-Serie, die auf dieser CD enthalten sind, können unter DOS gespielt werden, außer SQ4, welches unter Windows gespielt werden muß. Weitere Informationen findest Du in den entsprechenden README-Dateien zu den jeweiligen Spielen. Technische Hilfestellungen zur I Hindours-Installation findest Du in Deinem I Hindours-Hondbuch

### **WINDOWS™INSTALLATION**

**WICHTIG:** Jedes einzelne Spiel muß auf das gleiche Laufwerk installiert werden, auf dem die Space-Quest-Serie ursprünglich installiert wurde.

- **O** Lege die Space-Quest CD in das CD-ROM-Laufwerk Deines PC.
- **2** Storte Windows im Standard oder Erweiterten Modus.
- **8** Wähle den Befehl [Ausführen] im Menü [Datei] des Programm-Managers.
- <sup>3</sup> Tippe in das Eingabefeld den Buchstaben für Dein CD-ROM-Laufwerk gefolgt von einem Doppelpunkt und «\SETUP.EXE». Klicke anschließend auf die OK-Schaltfläche oder drücke **[EINGABE]**
- **6** Das Setup-Programm läuft nun automatisch. Während des Installationsvorgangs unter Windows erscheint folgende Nachricht auf dem Bildschirm:

«Please enter the letter of the drive to which you wish to install» (Gib den Buchstaben des Laufwerks ein, auf dem Du das Spiel installieren willst). HINWEIS: «Alle Spiele müssen auf dem ausgewählten Laufwerk installiert werden.

Die Antwort auf diese Abfrage sollte der Buchstabe des Laufwerks sein, in welchem Du die Spiele installieren willst

- **6** Nochdem die Installation der Space-Quest-Serie geschlossen ist. findest Du im Programm-Mangger von Windows zwei neue Programm-Gruppen: Ein Sumbol für die Programm-Gruppe «Sierra» und eins für die ProgrammGruppe «Sierra SQ Install».
- <sup>3</sup> Nach Abschluß der Installation der Space-Quest-Serie unter Windows mußt Du jedes einzelne Spiel jeweils gesondert installieren. Öffne das Fenster der Programm-Gruppe, «Sierra SQ Install» und doppelklicke das Sumbol für das Spiel, das Du installieren willst. Befolge die Anweisungen, die auf dem Bildschirm erscheinen. Nach Abschluß der Individuellen Installation des jeweiligen Spiels erscheint in der Programm-Gruppe «Sierra» ein Sumbol für das entsprechende Spiel. Um es zu spielen, doppelklicke dieses Sumbol.

#### Um ein Spiel zu spielen:

- **O** Lege die CD in das CD-ROM Laufwerk.
- **2** Starte Windows
- <sup>3</sup> Doppelklicke auf das Symbol der «Sierra» Programm-Gruppe, wenn sie nicht bereits geöffnet ist. <sup>O</sup> Doppelklicke auf das Sumbol des gewünschten Spiels.

(Windows ist ein eingetragenes warenzeichen von Microsoft Corporation)

### **DOS-INSTALLATION**

- **O** Lege die Space Quest CD in das CD-ROM-Laufwerk Deines PC.
- <sup>2</sup> Tippe an der DOS-Eingabeaufforderung den Buchstaben für dein CD-ROM-Laufwerk, gefolgt von einem Doppelpunkt und drücke [EINGABE].
- **8** Tippe "INSTALL" und drücke [EINGABE].
- 3 Jetzt erscheint ein Auswahlmenü. Tippe den Buchstaben für das Laufwerk ein, in dem die Spiele installiert werden sollen
- **6** Befolge die Anweisungen, die auf dem Bildschirm erscheinen.

### PARSER CONTRA SYMBOLE UND MAUSZEIGER

#### DAS PARSER INTERFACE: SPACE QUEST I BIS SPACE QUEST III

그렇게 그 작은 친 사람이 되었다.

Die Space-Quest-Serie begann mit etwas, das unter dem Namen "Parser Interface" bekannt wurde. Bei dieser Art der Benutzerführung tippt der Spieler Befehle direkt mit der Tastatur ein. Wenn Roger beispielsweise eine riesige Krabbe findet und beinahe verhungert ist, kann der Spieler EAT CRAB eintippen. Vorausgesetzt, der Parser hat das Wort in seinem Wörterbuch, wird Roger dem Befehl folgen und die Krabbe essen. Das Ergebnis kann jedoch entweder gut oder schlecht für den Helden sein. Vielleicht ist Rogers Hunger gestillt, und er kann jetzt mit dem Spiel fortfahren. Oder aber die Krabbe beißt ihn kräftig in die Nase, diese entzündet sich und Roger stirbt an einem Wundbrand. In jedem Fall lebt oder stirbt der Spieler gewissermaßen mit seiner Entscheidung. Deshalb haben wir das Spiel mit Funktionen zum Speichern und Laden von Spielständen ausgerüstet.

Das Parser-Interface war bis zu Space Quest IV (Roger Wilco and the Time Rippers) die offizielle Benutzerführung der Space-Quest-Serie. Zu diesem Zeitpunkt war die Technik so weit fortgeschritten, daß man eine vollständig mausgestützte Benutzerführung entwickeln konnte. Jetzt müssen keine Befehle mehr eingetippt werden und der Spieler benutzt etwas, das man als Symbolleiste kennt.

### SYMBOLE UND MAUSZEIGER: SPACE QUEST IV UND SPACE QUEST V **DER GEBRAUCH VON SYMBOLEN**

Oben am Bildschirmrand befindet sich eine Symbolleiste mit zahlreichen Symbolen. Diese mußt Du benutzen, wenn Du bestimmte Befehle auswählen willst. Um die Symbolleiste zu öffnen, mußt Du auf Deiner Tastatur die [ESC]-Taste drücken oder den Mauszeiger bis oben an den Bildschirmrand

bewegen. Einige Symbole eröffnen mehrere Möglichkeiten. Benutze die [TAB]-Taste, die Pfeiltasten oder die Maus, um zwischen den Möglichkeiten der Symbolleiste zu wechseln.

#### Das GEHE-Sumbol

Wähle GEHE, wenn Du den Helden von einer Stelle zu einer anderen bewegen willst. Ein gehender Held wird sich solange bewegen, bis er auf ein Hindernis auf seinem Weg trifft.

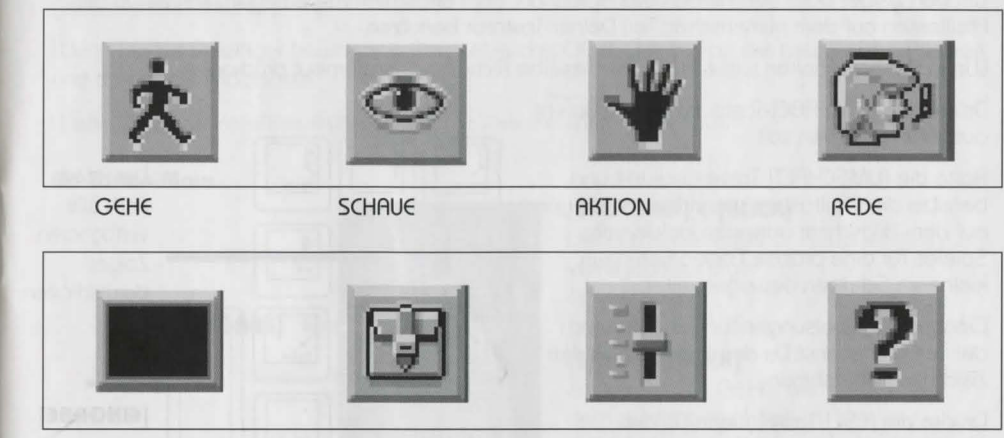

#### **GEGENSTAND**

**STEUERUNG** 

**INFORMATION** 

Anmerkung: Das Aussehen der Symbole kann von Spiel zu Spiel leicht variieren. Wenn Du unsicher bist, welchem Zweck ein Sumbol dient, klicke auf das INFORMATIONS-Sumbol. (Das ist das Fragezeichen, das sich am rechten Ende der Symbolleiste befindet).

**INVENTAR** 

### **WEITERE TECHNOLOGISCHE SACHVERHALTE**

가 사람들이 아직 선생님은 아직 아니라 아이가 많은 것 같은 것이 있어요.

#### SPIELEN MIT DER TASTATUR

Um den Zeiger oder den Helden des Spiels auf dem Bildschirm zu bewegen, kannst Du die Pfeiltosten ouf dem numerischen Teil Deiner Tostotur benutzen

Wenn Du ihn anhalten willst, mußt Du dieselbe Richtungstaste erneut drücken.

Drücke die [EINGABE]-Taste, wenn ein Befehl ausgeführt werden soll.

Halte die [UMSCHALT]-Taste gedrückt und benutze die Pfeiltasten, wenn Du den Zeiger ouf dem Bildschirm oder den Helden des Spieles für eine präzise Positionierung in kleineren Schritten bewegen willst.

Genauere Anweisungen für den Gebrauch der Tostotur konnst Du der nebenstehenden Zeichnung entnehmen.

Drücke die [ESC]-Taste, wenn Du die Menüleiste benutzen willst. Innerhalb der Menüleiste kannst Du Dich mit Hilfe der Pfeiltasten bewegen.

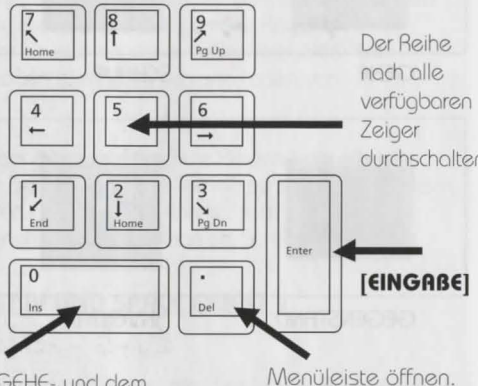

Zwischen dem GEHE- und dem zuletzt gewählten Zeiger umschalten

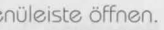

#### SPIELEN MIT DER MAUS

Wenn Du die Menüleiste öffnen willst, bewege den Mauszeiger an den oberen Bildschirmrond

Wenn Du den Zeiger auf dem Bildschirm bewegen willst, schiebe die Maus einfach in die gewünschte Richtung.

Wenn Du die Spielfigur bewegen willst, setze das GEHE-Sumbol an die gewünschte Position und drücke die Maustaste.

Wenn Du einen Befehl ausführen willst, drücke die linke Maustaste.

#### **Ein-Tasten-Maus**

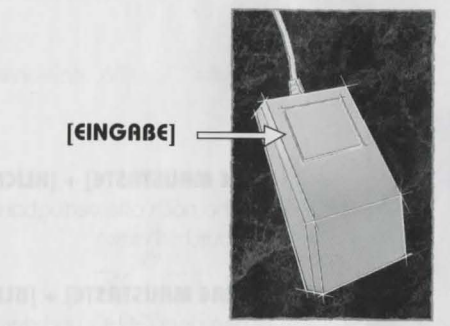

 $[UMSCHALT] + [KLICK]$ Der Reihe noch olle verfügbaren Zeiger durchscholten

 $[STRG] + [KLICK]$ Zwischen dem GEHE- und dem zuletzt gewählten Zeiger umschalten

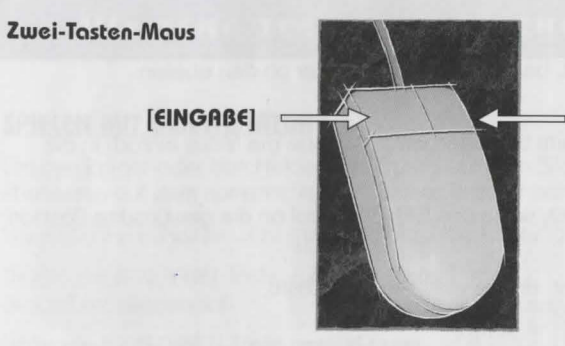

**Drei-Tasten-Maus** 

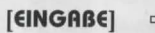

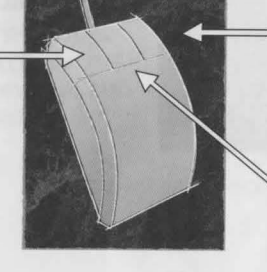

**[RECHTE MRUSTRSTE) + [KUCK)**  Der Reihe noch alle verfügbaren Zeiger durchscholten

#### **[RECHTE MRUSTRSTE) + (STRG)** + **[KUCK)**

Zwischen dem GEHE- und dem zuletzt gewählten Zeiger umscholten

**[RECHTE MRUSTRSTE) + [KLICK)**  Der Reihe nach alle verfügbaren Zeiger durchscholten

 $[MITte$ RE MAUSTRSTE] +  $[KLCK]$ Zwischen dem GEHE- und dem zuletzt gewdhlten Zeiger umscholten

#### **SPIELEN MIT DEM JOYSTICK**

Wenn Du den Zeiger auf dem Bildschirm bewegen willst, bewege den Joystick einfach in die gewunschte R1chtung.

Wenn Du einen Befehl ousführen willst, drücke die FEUER-Toste.

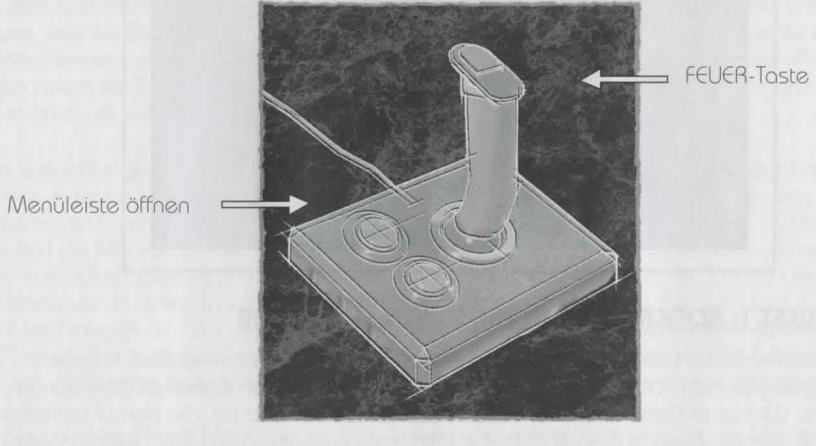

## SPACE QUESTS DER ZUKÜNFTIGEN VERGANGENHEITEN

15. 2011년 1월 12일 12월 12일 12월 12일 12월 12일 12월 12일 12월 12일 12월 12일

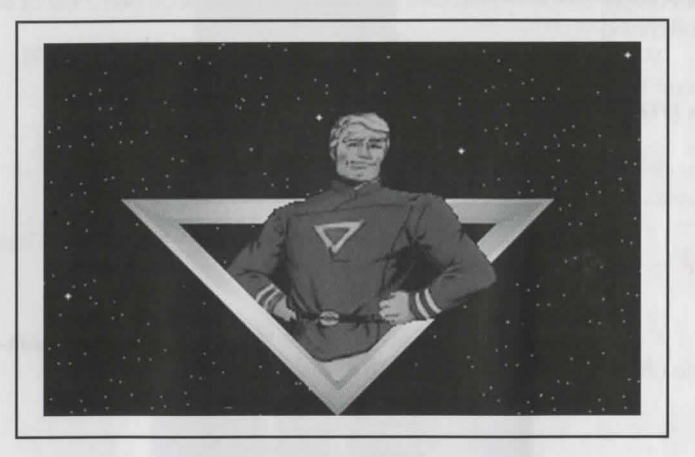

#### SPACE QUEST 1: ROGER WILCO IN THE SARIEN ENCOUNTER

Lichtjohre von unserem Universum entfernt existiert ein Sternensystem mit dem Nomen Egrnon (sprich: Ier-non). Obwohl die Bewohner dieser Galaxie seit mehreren Dekaden in Frieden und Wohlstand leben, hat man kürzlich Ereignisse beobachtet, die darauf schließen lassen, daß dieses Leben in Zukunft nicht mehr so rosig aussehen wird. Die Regierung des Sternensystems wurde mit der Zeit korrupt und teilnahmslos. Die jungen Earnonier werden immer rebellischer und feindseliger. Wahnsinnige und Volltrottel haben die Kontrolle über die Fernsehsender an sich gerissen - das geschah zwar schon vor mehreren Jahrhunderten, aber

bis vor kurzem war es niemandem aufgefallen. Am schlimmsten jedoch ist, daß die lebensspendende Sonne von Xenon (sprich: Si-non) allmählich stirbt.

Xenons Lebensgrundlage ist bedroht. Nahrungsmittel gibt es nicht länger im Überfluß. Allein die sich daraus ergebenden atmosphärischen Flutkatastrophen können einer jahrtausendealten Zivilisation schnell ein Ende bereiten. Xenons Wissenschaftler sagen voraus, daß nur bestimmte Insektenarten und die meisten Akademiker die folgende Eiszeit überleben werden. Unter dem Eindruck dieses Dilemmas, etwas zu tun oder zu sterben, machen sich die klügsten Köpfe des Planeten an die Arbeit. Das Ergebnis ist der Entwurf für etwas, das sie Sternengenerator nennen - nicht zu verwechseln mit Künstleragenturen. Dieser Sternengenerator ist ein Gerät, mit dem man durch Drehen eines leblosen Planeten einen rasenden Feuerball erzeugen kann - oder umgekehrt. Niemand war sich ganz sicher, da er noch nie wirklich getestet worden war.

Das Entwicklungsteam für das Sternengenerator-Projekt wurde im Weltraumlabor Arcada (sprich: A-ka-da) stationiert und zu Forschungszwecken an den äußersten Rand des Sonnensystems von Earnon geschickt, um weiterzuforschen. Hier trittst Du in Erscheinung. Du bist Mitglied der Mannschaft der Arcada - als Hausmeister. Stimmt, ein Hausmeister - und noch dazu kein besonders guter. Man hätte Dich bestimmt schon ersetzt, wenn die Arcada nicht bereits Millionen von Kilometern von Xenon entfernt gewesen wäre. (Die Entfernung war natürlich nicht der Hauptgrund. Man hatte Dich deshalb ausgesucht, weil sich niemand ernsthaft darum riß, Deinen Job zu übernehmen. Ansonsten würdest Du schon lange einsam im Weltraum treiben. Außerdem erwartete niemand, daß die Arcada heil nach Xenon zurückkehren würde.)

Wie auch immer. Nach Monaten der Entwicklung und zahlreichen Tests ist die Mission schließlich abgeschlossen. Obwohl der Sternengenerator sich noch im Experimentalstadium befindet, scheint er voll funktionsfähig zu sein. Die gute Nachricht wird nach Xenon gefunkt und die Besatzung der Arcada bereitet sich auf die Heimreise vor.

Aber die Nachricht wird auch von anderen gehört. Die Sariens (sprich: See-rie-ens) überwachen die Funksprüche von der Arcada. Diese Weltraummörder verwüsten ganze Galaxien und verbrennen Aerosole bei offener Flamme. Vor langer Zeit waren sie Bürger von Earnon und wurden wegen ihrer kriegerischen Ambitionen verbannt - von den schlechten Tischmanieren ganz zu schweigen. Man sollte meinen, sie wären mittlerweile darüber hinweg gekommen. Aber anscheinend grollen sie immer noch.

Die Sariens planen sofort, den Sternengenerator zu stehlen und manövrieren ihr Kampfschiff in die Nähe der Deltaur (sprich: Diel-tier). Mit dem Sternengenerator in ihrem Besitz hätten die Sariens die ultimative Waffe, um das Universum zu terrorisieren und sich an der Zivilisation zu rächen, die sie vor langer Zeit geächtet hatte. Außerdem wird man dann zu besseren Parties eingeladen.

Als Dein Abenteuer beginnt, machst Du gerade in der Besenkammer eines Deiner berühmten Nickerchen während der Schicht. Du bist ziemlich sauer, so grob geweckt zu werden. Schließlich hast Du es Dir gerade erst bequem gemacht. Plötzlich schrillt das Alarmsystem und durch die Sprechanlage wimmert eine Stimme "Die Arcada ist unter Beschuß geraten".

Kaum hat sich die erste Aufregung gelegt, bist Du tapfer genug, einen Blick nach draußen zu riskieren. Du verläßt die Besenkommer und wirfst einen Blick in den Gang. Dort erwartet Dich ein schrecklicher Anblick. Die Körper mehrerer Deiner Kumpels liegen im Schiff verstreut. Ihre ziemlich teilnahmslose Haltung ist ein untrügliches Zeichen dafür, daß sie keine Lust mehr haben, aufzustehen und weiterzuleben.

Obwohl das mit dem Denken noch nie Deine Sache war - für Deine Arbeit ist das nicht unbedingt erforderlich - legen Deine Gehirnzellen einen Zahn zu. Was für ein Chaos! Wie soll ich bloß diese Blutflecken vom Boden wegkriegen? Als Du gerade tief in Gedanken versunken bist - tief für DEINE Verhältnisse - wirst Du unsanft mit der Realität konfrontiert. Du hörst den Schuß einer Laserpistole, gefolgt von einem jämmerlichen Schrei. Du überlegst Dir ernsthaft, ein weiteres, qut getimetes Nickerchen zu machen, da dämmert Dir, DU könntest quch in Gefahr sein. Ganz so einfach funktioniert das wohl nicht

#### WILLKOMMEN AN BORD DES WELTRAUMLABORS ARCADA

#### **EIN KURZER RUNDGANG**

UARNUNG: Die folgenden Informationen sind nur für Anfänger gedacht. Sie enthalten Hinweise und Antworten zu Rötseln, die erfohrene Abenteurer nicht lesen wollen. Lies nur weiter, wenn Du am Anfang von Space Quest I Schwierigkeiten hast.

Sobald Roger zu Beginn des Spieles im Gang steht, ist die Zeit reif, herauszufinden, was auf dem Schiff passiert. Falls Du die VGA-Version spielst, wähle das SCHAUE-Symbol in der Symbolleiste und klicke mit dem AUGE-Zeiger auf den Helden. Auf diese Weise findest Du heraus, wer Du bist. Klicke auf das GEHE-Symbol in der Symbolleiste. Anschließend klicke auf den am weitesten links gelegenen Punkt des oberen Ganges. Roger wird jetzt zum Bildschirmrand gehen und in einem anderen Raum verschwinden.

Du befindest Dich jetzt im Datenarchiv der Arcada. SCHAU Dich um. Du kannst auch versuchen, mit dem RIECHE- und SCHMECKE-Symbol verschiedene Stellen des Bildes anzuklicken. Man weiß nie, ob nicht irgendwo ein Hinweis versteckt ist. Nachdem Du das versucht hast, wähle das GEHE-Symbol und klicke auf die linke Tür. Roger wird erneut zum Bildschirmrand gehen und durch die Tür verschwinden.

Gehe an die linke Ecke des Bildes und von dort in den nächsten Raum. Du wirst feststellen, daß es sich dabei um eine Sackgasse handelt - von dem toten Typen ganz zu schweigen. Nachdem Du einen Blick auf das Besatzungsmitglied geworfen hast, wähle das HAND-Symbol und klicke auf ihn. Roger wird sich zu ihm hinunterbücken, den Körper durchsuchen und dabei eine Kennkarte finden. Sie ist jetzt Teil Deiner Ausrüstung. Um sie zu sehen, klicke auf das INVENTAR-Symbol. Du siehst zwei Gegenstände: eine Kennkarte und 2 Buckazoids. Beide wirst Du später im Spiel brauchen.

Jetzt solltest Du allein loslegen und den Rest des Schiffes erforschen. Ein Wort zur Vorsicht: Paß auf unerwünschte Besucher auf, die überall umherstreifen. Sie sind bestimmt nicht freundlich, Viel Glück und fröhliches Abenteuern!

#### **SPACE QUEST II: VOHAUL'S REVENGE**

Space Quest II versteht zahlreiche englische Worte wie beispielsweise :

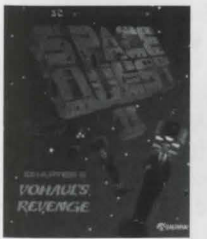

CALL (Rufe) EAT (Esse) **EXAMINE** HOLD (Holte) (Untersuche) PRESS (Drücke) TAKE (Nehme) PUT (Lege)

CLIMB (Klettere) DIVE (Touche) GET (Nehme) OPEN (Öffne) LOOK (Schaue) RUB (Reibe) TIE (Fessele) THROW (Werfe)

#### DRINK (Trinke) HIDE (Verstecke) PLAY (Spiele) SEARCH (Suche) USE (Benutze)

#### **EIN KURZER RUNDGANG**

WARNUNG: Die folgenden Informationen sind nur für Anfänger gedacht. Sie enthalten Hinweise und Antworten zu Rätseln, die erfahrene Abenteurer nicht lesen wollen. Lies nur weiter, wenn Du am Anfang von Space Quest II Schwierigkeiten hast.

### BEHERRSCHE DAS UNIVERSUM - EINE EINFÜHRUNG FÜR ANFÄNGER

(Drücke die Leertaste, um das Eröffnungsbild zu überspringen.)

Du beginnst an Bord der Weltraumstation Xenon 4. Der Computer bittet Dich, Deinen Namen einzutippen (maximal 18 Buchstaben). Tippe Deinen Namen ein und drücke die [EINGABE]-Taste, Die Weltraumstation Xenon 4 ist eine von vielen, die Deinen Heimatplaneten Xenon umkreisen. Sie dient als eine Art Umsteigebahnhof für Reisende, die zu den verschiedenen Planeten im Earnon System befördert werden wollen.

Dieses Kapitel unserer Geschichte beginnt damit, daß Du, der Top-Hausmeister Roger Wilco, das machst, was Du am besten kannst. Du fegst die Decks von XOS 4.

Deine Armbanduhr piepst und Du läßt vor Schreck den Besen los.

Der Besen schwebt davon. Niemand wird ihn je wieder benutzen. Das ist der Dritte in dieser Illoche, Illorte, bis dos Dein Chef erfährt

Tippe: LOOK AT THE WATCH. Drücke die JEINGABEI-Toste. Eine Nahaufnahme von Deiner Armbonduhr erscheint

Tippe: PRESS H. Drücke die [EINGABE]-Taste. Lies, was auf dem Bildschirm erscheint.

Tippe: PRESS T. Drücke die [EINGABE]-Taste. Lies, was auf dem Bildschirm erscheint.

Tippe: PRESS C. Drücke die [EINGABE]-Taste. Dein Chef will Dich sprechen.

Tippe: LOOK. Drücke die [EINGABE]-Taste. Du arbeitest außerhalb der Weltraumstation Xenon 4. Laß Roger gehen, indem Du die Pfeiltasten benutzt. Beobachte, wie er mit dem Kopf nach unten geht. Bewege Deinen Helden zu dem runden Objekt in der Mitte der Decke. Bleibe dort stehen. Wenige Augenblicke später befindest Du Dich auf der anderen Seite der Luftschleuse.

Tippe: LOOK AT THE ROOM. Drücke die [EINGABE]-Taste. Das ist die Luftschleuse. An der hinteren Wand hängen die Reserveanzüge. An der Seitenwand sind Umkleideschränke befestigt. Gehe zu den Schränken an der rechten Seite des Bildes.

Tippe: OPEN THE LOCKER. Drücke die [EINGABE]-Taste.

Tippe: LOOK IN THE LOCKER. Drücke die [EINGABE]-Taste. Du schaust mutig in den Schrank und findest ein Cubix-Rube-Puzzle und Deine stählerne Unterhose.

Tippe: TAKE EVERYTHING. Drücke die [EINGABE]-Taste.

Tippe: CLOSE THE LOCKER. Drücke die [EINGABE]-Taste. Gehe zu den Raumanzügen an der hinteren Wand

Tippe: TAKE A UNIFORM. Drücke die [EINGABE]-Taste.

Tippe: LOOK AT THE UNIFORM. Drücke die [EINGABE]-Taste. Du trägst die gutaussehende Uniform eines Angestellten der Weltraumstation Xenon 4.

Gehe durch die Tür an der linken Seite des Bildes. Du wirst von einem Mann begrüßt.

Tippe: LOOK AT THE ROOM. Drücke die [EINGABE]-Toste. Der Raum wird beschrieben. Gehe zu den Männern, die an den Schaltpulten arbeiten.

Tippe: TALK TO THE MAN. Drücke die [EINGABE]-Toste. Der Mann erzählt Dir, was Du tun sollst. Gehe in die Mitte der Plottform ouf der linken Seite des Roumes. Sie wird Dich in die erste Etoge (second floor) transportieren. Gehe den rechts von Dir gelegenen Gang entlang und steige in das Transportfahrzeug. Es wird Dich in einen weiteren Raum bringen.

Tippe: LOOK AT THE ROOM. Drücke die [EINGABE]-Taste. Der Raum wird beschrieben.

Gehe den rechts von Dir gelegenen Gang entlang und steige die Treppen hinunter.

**Tippe:** LOOK AT THE SHUTTLE. Drücke die [EINGABE]-Toste. Der Raum wird beschrieben. Gehe zu der Raumfähre und klettere die Treppe hinauf.

Du betrittst die Roumfähre und schoust Dir on, welchen Dreck Du beseitigen sollst. Du bist überrascht. Die Fähre ist nicht leer. Do sind zwei äußerst häßliche Tupen. Sie gehen auf Dich los.

#### PENG!! ZACK!! BUMMI! SCHEPPER!!

Dein Protest wird jäh unterbrochen, als Dich die zwei interstellaren Raufbolde bewußtlos schlagen. Dir wird schwarz vor Augen.

So beginnt Dein Abenteuer in Space Quest II. Versuche, nicht zu oft abgemurkst zu werden. Denk' dran: Speichere früh und speichere häufig. Viel Glück, tapferer Hausmeister!

### **SPACE QUEST** Ill - **THE PIRATES OF PESTULON**

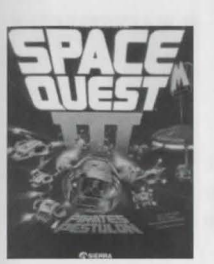

Rogers Fluchtkapsel wurde an Bord eines Weltraummüllfrachters gebracht. Dank seiner legendären Genialität und mit viel Glück kann er fliehen und versuchen. die zwe1 Jungs von Andromedo ous den Klouen der verbrecherischen ScumSoft-Corporation zu befreien.

Sobold unser Held aus der Fluchtkopsel gesprungen ist und sich die Tür geschlossen hat, liegt die Kontrolle über ihn in Deinen Händen. Das Spiel beginnt.

Drücke die [EINGABE]-Toste, domit der Text vom Bildschirm verschwindet, der erschienen ist, ols s1ch die Tor der Roumkopsel geschlossen hat.

Benutze die Maus, die Tastatur oder den Joystick, um in Richtung Süden (Unten) in den nächsten Bereich zu gehen. Dort liegen mehrere verschrottete Roumschiffe herum.

#### EIN KURZER RUNDGANG

WARNUNG: Die folgenden Informationen sind nur für Anfänger gedacht. Sie enthalten Hinweise und Antworten zu Rätseln, die erfahrene Abenteurer nicht lesen wollen. Lies nur weiter, wenn Du am Anfang von Space Quest III Schwierigkeiten hast.

**Tippe:** LOOK. Drücke die [EINGABE]-Toste. Gehe zu den Roumsch1ffen.

**Tippe:** LOOK AT SHIP. Drücke die [EINGABE]-Toste. Gehe zu dem Schrotthoufen.

**Tippe:** LOOK AT JUNK. Drücke die [EINGABE]-Toste. Gehe zu der Kiste vorne links im Bild.

**Tippe:** LOOK AT CRATE. Drucke die [EINGABE]-Toste. Gehe von hier aus nach Osten (rechts) in den nächsten Raum. Gehe zu dem großen Teil vorne links im Bild.

Tippe: LOOK AT GEAR. Drücke die [EINGABE]-Toste. Gehe zu dem riesigen Arm im Hintergrund.

#### **Tippe:** LOOK AT ARM. Drucke die [EINGABE]-Toste.

Sobold Du olles erforscht host, gehe noch rechts, bis Du zu einem senkrecht noch oben laufenden Förderaufzug kommst, der Eimer transportiert. Wenn Du nahe genug vor ihm stehst, wird er Dich zu einem Förderband bringen, das zu einem Müllschredder führt. An dieser Stelle wäre es keine schlechte Idee, Deinen Spielstond zu speichern.

Um zu verhindern, daß Du im Müllschredder zerkleinert wirst: **Tippe:** STAND. Drucke die [EINGABE]-Toste.

Tippe sofort: JUMP. Drücke die [EINGABE]-Taste, um die Schiene über dem Förderband zu erreichen.

Jetzt bist Du in der Lage, mit der Erforschung des Schiffes zu beginnen und die Schiene entlang zu gehen. Aber sei vorsichtig! Es ist immer noch möglich, auszurutschen und in den sicheren Tod zu fallen. ANMERKUNG: Wenn Du bislang die Maus oder den Joystick benutzt hast, um Roger zu bewegen, solltest Du on dieser Stelle besser mit den Pfeiltosten der Tostotur orbeiten. Domit lossen sich ouch knifflige Sequenzen wie diese meistern.

Wenn Du Dich auf der Schiene befindest, gehe noch Westen (links), bis Du zu einer Öffnung im Loderoum des Schiffes kommst. Auf der onderen Seite hängt ein Greifer on der Schiene. Gehe zu ihm und **tippe**: GET IN GRABBER. Drücke die [EINGABE]-Taste.

Du b1st Jetzt ouf dem besten Weg. De1ne neue Umgebung kennenzulernen. Viel Gluck. Und denk' dran: Diese Zwei Jungs rechnen mit Dir!

#### **SPACE QUEST IV - ROGER WILCO AND THE TIME RIPPERS**

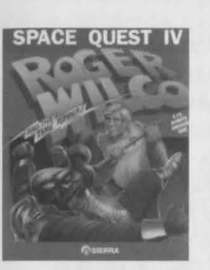

Von überoll her kommen Zeitreisende in dos futuristische Xenon. um die erstaunliche postapokalyptische Landschaft zu besichtigen und Fotos zu machen. Planst Du mit Deiner Familie, dieses öde, ober faszinierende Urlaubsziel zu besuchen? Dieser Reiseführer wird Dir helfen, nichts Sehenswertes zu verpossen. Noch ein Tip zu Deiner Sicherheit: GEH' DEN CYBORGS AUS DEM WEG!

WARNUNG!! Die folgenden Informationen entholten Hinweise, die erfohrene Abenteurer nicht lesen wollen. Lies NUR donn we1ter. wenn Du am Anfong von Space Quest IV Schwierigkeiten hast.

Wenn Du in den Straßen von Xenon angekommen bist, klicke mit dem AUGE-Zeiger auf verschiedene Stellen des Bildes, um etwas über die Umgebung zu

lernen. Gehe ein Bild weiter noch Osten und klicke mit dem HAND-Zeiger auf das Seil unten rechts ouf dem Bild. Geh' dem Cyborg ous dem Weg. falls er oultouchen sollte. Verstecke DICh zw1schen den roten Soulen ouf der oberen rechten Se1te des Bildes. Wohle dos Seil 1n De1nem INVENTAR-Fenster und klicke m1t dem SEIL-Zeiger ouf den Boden. Worte ouf den Spielzeughosen und klicke m1t dem HAND-Zeiger ouf dos Seil.

Gehe zwei Bilder weiter nach Osten. Auf der Straße ist ein Wagen geparkt.. Klicke mit dem AUGE-Zeiger auf den Wagen. Klicke mit dem HAND-Zeiger auf den Wagen, um ihn zu durchsuchen. Klicke mit dem HAND-Zeiger auf das Handschuhfach, um es zu öffnen, und noch einmal, um den Laptop vom Typ PocketPol herouszunehmen.

Gehe ein Bild weiter noch Norden. Klicke mit dem AUGE-Zeiger ouf den großen Gegenstond on der Straßenecke. Klicke mit dem AUGE-Zeiger ouf dos Loch on der Seite des Ponzers. Jetzt wäre es wirklich ongebrocht. DEINEN SPIELSTAND ZU SPEICHERN. Klicke m1t dem HAND-Symbol ouf dos 1nstobile Projektil und nimm es.

Gehe zwei Bilder nach Westen zu der gegenüberliegenden Straßenecke. Klicke mit dem HAND-Symbol ouf die Konoldeckel, bis Du einen findest, durch den Du hinunterklettern konnst. Nochdem Du explodiert bist, lode den zuvor gespeicherten Spielstond und nimm dos instobile Projektil diesmol NICHT mit. Gehe zum Konoldeckel zurück, klettere in die Stadt hinunter und genieße den Rest des Spiels!

#### **SPACE QUEST V - THE NEXT MUTATION**

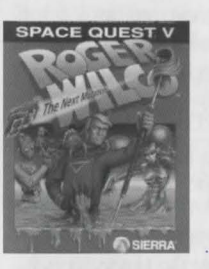

#### EIN KURZER RUNDGANG

WARNUNG!! Die folgenden Informationen sind nur für Anfänger. Sie enthalten Hinweise und Lösungen für Rätsel, die erfahrene Abenteurer nicht lesen wollen. Lies nur we1ter. wenn Du am Anfang von Space Quest V Schwierigkeiten host.

Nochdem Roger den Befehlsstondsimulator der Akodemie verlassen hat, muß er so schnell wie möglich zu seiner Klasse gehen. Sonst fliegt er von der StarCon-Akademie. Benutze das GEHE-Symbol, um Roger solange nach . Norden zu bewegen, bis die Tür zum Klassenzimmer zu sehen ist (daneben befindet sich ein Spind). Klicke mit dem HAND-Zeiger ouf die Tür, um den

Raum zu betreten. ÜBERSETZUNG: Nachdem der Simulator dem Roginator einen drübergebraten hat, macht sich der Ex-Raumkosmetiker auf die Socken, um im Paukodrom die rattenscharfen Hasen anzuboggern.

Überraschung! Die StarCon-Eignungsprüfung ist bereits heute. Natürlich hat Roger sich nicht darauf vorbereitet. Er wird wohl obschreiben müssen. Klicke mit dem AUGE-Zeiger dos Pult ouf der linken Seite an. sobald der Pedelldroid mit dem Rücken zum Klassenzimmer steht. Eine verkleinerte Version der Prüfungsfrage erscheint jetzt über der Schulter des Kadetten. Du kannst die richtige Antwort an ihrer Position ouf dem Bild erkennen. (Zum Beispiel loutet die erste Antwort "A", die nächste "B", und so weiter.) ÜBERSETZUNG: Es ist zum Knochenkotzen! Dieser Wahnsinnstest ist schon heute. Das war's wohl für unseren Rogmeister. Aber wenn er den Obermufti austrickst, kann er sich die richtigen Antworten unter den Nagel reißen!

Nach der Prüfung mußt Du zur Strafe für Dein Zuspätkommen das Wappen der Akademie schrubben. Hol' Dir die Putzmittel aus dem Schrank, der sich ein Bild weiter nördlich vom Klassenzimmer befindet. Du brauchst den Schrubb-O-Matik Bodenschrubber UND die orangfarbenen Sicherheitskegel. ÜBERSETZUNG: Volltreffer! Der Rogman muß das Akademiewappen wienern, weil er zu lange rumgelungert hat. Greif' Dir den Schrubb-O-Matik und die orangenen Partyhüte ous dem Schrank.

Flls nächstes bewege Roger nach Süden, bis Du den einzigen Flur findest, der nach rechts führt. Folge diesem bis zur runden Haupthalle. Dort findest Du einen stämmigen Wachmann (belästige ihn nicht!) und den Anti-Schwerkroft-Lift. Klicke mit dem HAND-Zeiger auf den Lift, um auf den Boden der Halle zu gelangen. ÜBERSETZUNG: Rotier' den Roginator nach Süden, bis Du den rechten Flur oufstöberst. Mach' in dem Rundbau mit dem Antilift die Schwebe nach unten und nerv' den M1et-Bullen nicht!

Stelle die Sicherheitskegel an die Ecken des Wappens. Wenn Du das nicht tust, werden alle Leute Ober den Stern latschen und De1ne Arbe1t zunichte machen. Donn nimm den Schrubb-0- Matik aus Deinem Inventar und stelle ihn auf den Boden. Klicke mit dem HAND-Zeiger auf ihn, um ihn einzuschalten. Benutze den BÜRSTEN-Zeiger, um Roger auf dem Schrubber zu bewegen. OBERSETZUNG: Schme1B' die Kegel rund um den Stern und moch' 'nen Ritt auf dem Schrubb-O-Matik. Sollte Dir 'ne Dumpfbacke in die Quere kommen, bohner' sie platt!

Wenn Du mit der Reinigung des Wappens fertig bist, wird es glänzen. Kapitän Quirk erscheint mit einer Frau, die Dir bekannt vorkommt. Paß bei dem folgenden Gespräch gut auf. Dann konnst Du zurückgehen, Deine Putzmittel einsommeln und diese nette "Währenddessen"-Sequenz anschauen. ÜBERSETZUNG: Wenn Du Dich wieder abgeregt hast, glotz' die Tussi an und laß' die Bilder an Deinen Augäpfeln vorbeischliddern.

Anschließend kann Roger zurückgehen und seine Prüfungsergebnisse abholen. Sie sind am schwarzen Brett neben dem Klassenzimmer angeschlagen. Falls Roger bei dem Test gut obgeschnitten hat, ist er auf dem besten Weg, ein Kommando für sein eigenes Schiff zu bekommen. Du kannst Dir ruhig auf die Schulter klopfen. Du hast es verdient! ÜBERSETZUNG: Schnapp' Dir die Testergebnisse und stell' fest, ob Roggy die Düse machen muß oder sich selbige unter den Arsch schnollen konn. Sollte unser Rogmon ob sofort einige Blindgänger zusammenscheißen dürfen, kannst Du Dir einen hinter die Binde kippen! War 'ne echt geile Leistung, Alter!

### KOPIERSCHUTZ

그는 사람들의 그 사람들이 아이를 하는 것 같았다.

Du hast bestimmt schon von dieser fiesen Sache mit dem Kopierschutz gehört. Er soll diejenigen, die ein Spiel NICHT gekauft haben, vom Spielen abhalten - oder auch nicht. Aber egal. Aufgrund der Bemühungen, diesen Piraten einen gewaltigen Strich durch die Rechnung zu machen, wurde der Kopierschutz im Laufe der Jahre immer weiter vervollkommnet. Tatsache ist, der beste Weg, die Piraten auszutricksen, ist, die Spiele auf eine CD-ROM zu packen - zumindest solange, bis sie einen Weg gefunden haben, auch damit fertig zu werden. Auf einer CD kann man viel größere Programme und Unmengen von Bildern unterbringen, also letztlich auch bessere Spiele. Hättest Du Dir vor fünf Jahren vorstellen können, daß Sierra fünf vollständige Space-Quest-Spiele auf einem einzigen transportablen Datenträger unterbringt?

Natürlich hätten wir den Kopierschutz auch weglassen können. Aber wir wußten, Du willst die ganze Space-Quest-Erfahrung. Und dazu gehört natürlich auch herauszufinden, wie man mit dem Kopierschutz fertig wird. Wir drucken deshalb die in den jeweiligen Handbüchern zu findenden Schutzmaßnahmen für SpaceQuest I und Vab. Also freu' Dich über diesen Aspekt der Sammlung genauso wie über all die anderen. Aber behalte diese lächerlichen Codes bitte für Dich. Schließlich haben wir das Spiel ja auch nicht vakuumverpackt, um es vor Dir zu schützen

#### DER KOPIERSCHUTZ VON SPACE QUEST I (VGA-VERSION)

Katalog der Arcadia Planetenreferenzbibliothek: Die Datenkassetten werden automatisch mit Hilfe einer Codesequenz, nicht durch manuelle Klimmzüge abgelegt und zurückgeholt -. Um Dir eine Datenkassette holen zu lassen, gib die Codeseguenz ein, die dem gewünschten Thema entspricht. Die Strafe bei Überschreitung der Leihdquer beträgt einen Buckazoid pro Tgg.

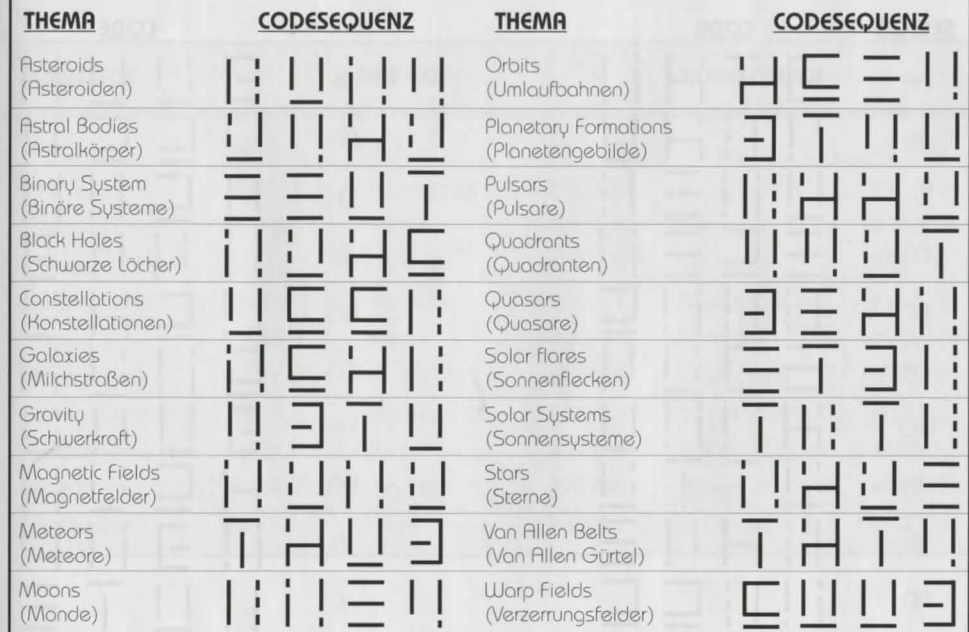

#### CODES FÜR DAS NAVIGATIONSRASTER

Aufgrund des kürzlich in Kraft getretenen Provisionsvertrages des Vereinigten Verbandes der Autoren für Fachchinesisch muß das folgende Codesystem verbindlich benutzt werden, "um dem Assistenzdroiden die Standardisierung des Navigationssystems zu erleichtern". Benutze den folgenden obskuren Code, um Deinem Droiden mitzuteilen, wohin die Reise gehen soll.

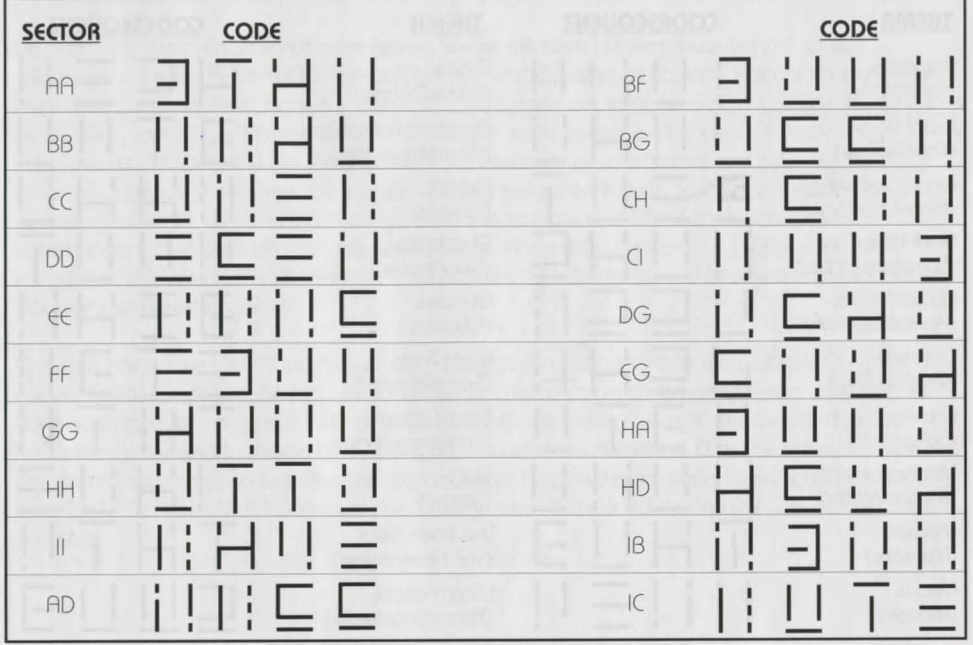

#### DER KOPIERSCHUTZ VON SPACE QUEST V

Während Deiner interplanetarischen Reisen sparst Du Lichtjahre, wenn Du die Koordinaten Deiner Ziele kennst. Orientiere Dich an folgendem handlichen Planetenkoordinatensustem:

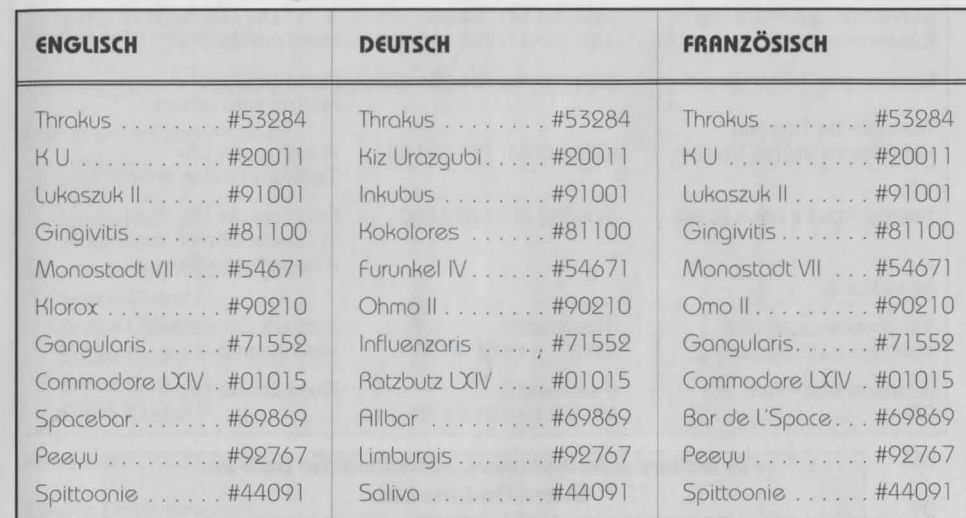

59

### **KUNDENSERVICE**

. " . . ... :~. ..... ,•. . . : . ~ .·.~:.:.· "· ... .

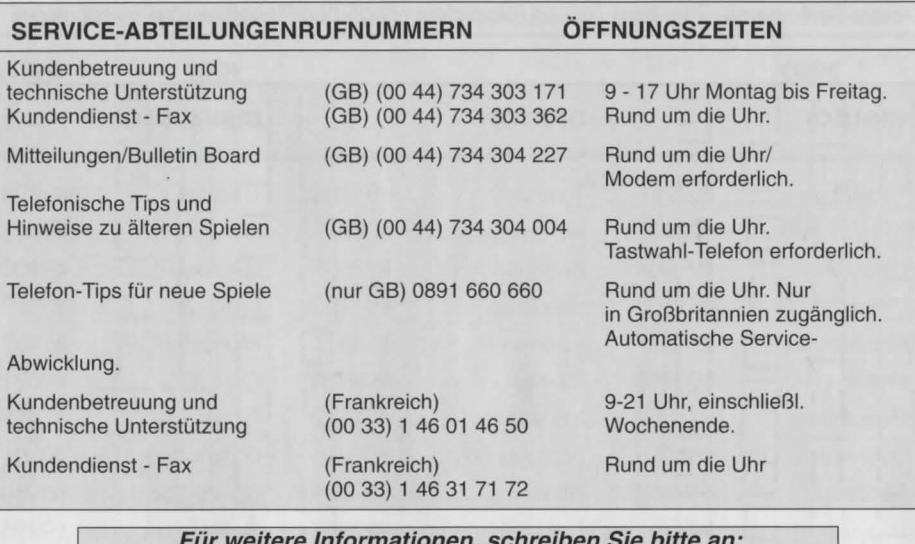

**Fiir weitere lnformationen, schreiben Sie bitte an: Sierra On-Line Ltd.**  Kundenservice 4 Brewery Court, Theale, Reading, Berkshire RG7 5AJ - GB

### TABLE DES MATIÈRES

1950년 1월 1일 1월 1일 1월 1일 1월 1일 1일 1일 1월 1일 1월 1일 1월 1일<br>1월 1일 1월 1일 1월 1일 1월 1일 1월 1일 1월 1일 1월 1일 1월 1일 1월 1일 1월 1일

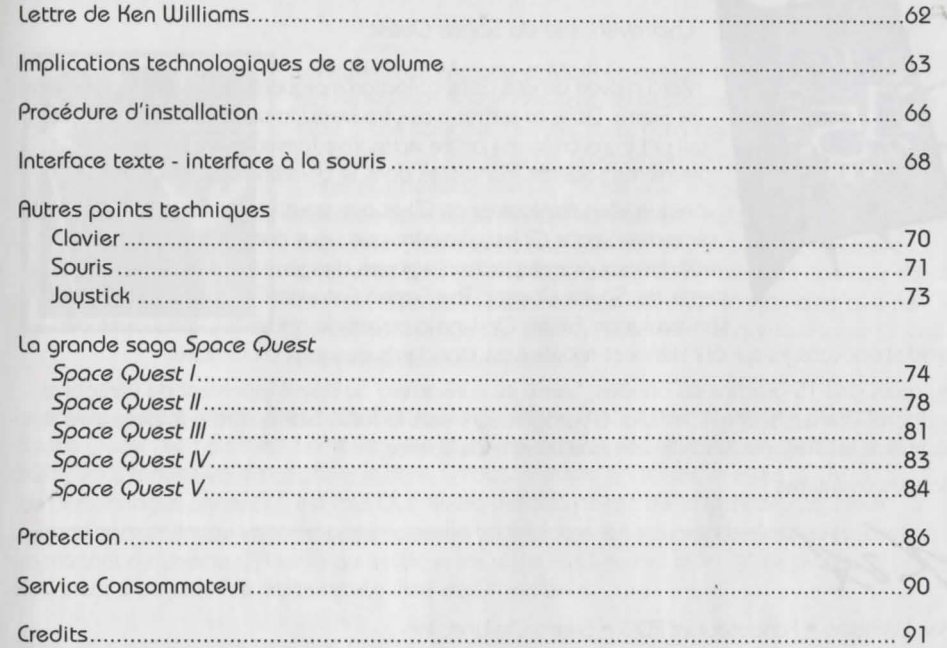

### **LETTRE DE KEN WILLIAMS**

### **IMPLICATIONS TECHNOLOGIQUES DE CE MANUEL**

최근 등 12 개 2012년 2월 20일 : 2012년 1월 20일 1월 20일

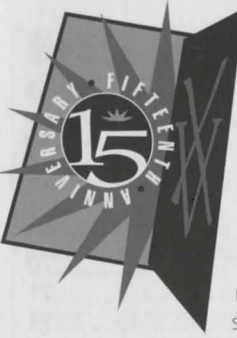

#### Cher oventuner de *Space Quest.*

' •: 'o ' • <sup>I</sup>.:~' o •~ t' I :I ' . .. ~.:'I . o ' I '

Merci d'avoir acheté cette collection marquant le 15ème anniversaire de Sierra. Dans ce coffret, vous trouverez la série complète des jeux qui ont transformé ma petite entreprise familiale en une des premières sociétés mondiales dans le domaine des jeux sur PC.

Lorsque vous explorerez ce CD et que vous vivrez les oventures de la série des *Space Quest*, j'espère que vous prendrez le temps de réfléchir aux progrès technologiques des jeux interactifs depuis la sortie de *Space Quest I*: The Sarien Encounter. A chaque étape de son évolution, Sierra On-Line a ouvert de nouvelles voies avec des

produits novateurs qui ont défini et redéfini les standards des jeux d'aventure.

Au cours des 15 prochaines années, Sierra se consacrera au développement de véritables supports interactifs et multimédia. En progressont vers le futur, Sierra sera à la pointe de la technologie. J'espère sincèrement que vous nous suivrez.

Bonnes aventures !

Ken Williams • Fondateur et PDG • Sierra On-Line. Inc.

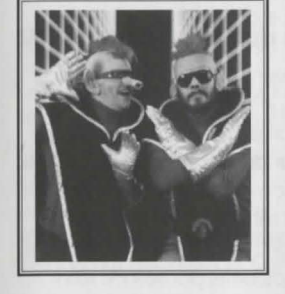

Lorsque Scott Murphy et Mark Crowe ont eu l'idée de créer un jeu de science fiction amusant, la technologie de Sierra On-Line était à son apogée. Aucune autre compagnie de jeux vidéo ne disposait d'un langage de programmation aussi performant que l'interface développée par Sierra pour les jeux d'aventures. Lors du lancement sur le marché de «Space Quest I : The Sarien Encounter». les clients, tout comme les concurrents, resterent sans voix. Et s'ils avaient pu parler, ils auraient dit quelque chose comme: «Génial ! Cette interface texte est la meilleure que j'ai jamais vu. Incroyable, ces 16 couleurs! Et regardez Roger ! Il doit bien mesurer quotre pixels !»

Le temps et les performances technologiques evoluent. Aujourd'hui, lo version EGA de Space Quest *I* semble bien primitive ... De la même manière, SQ III est bien meilleur que SQ II. Vous rendez-vous compte que dans un des derniers épisodes, comme SQ IV ou SQ V, les personnages parlent ! C'est fou! Oui, Sierra est à la pointe de la technologie. Nous aurions également pu imposer cette nouvelle technologie sur les grands classiques, comme un magnat du cinéma d'Atlanta qui colorise les vieux films noir et blanc (à ce propos, il paraît qu'il vient d'acquérir les droits de «La liste de Schindler»).

Mais nous connaissons bien nos fans, et nous savons qu'ils n'auraient pas vraiment apprécié

63

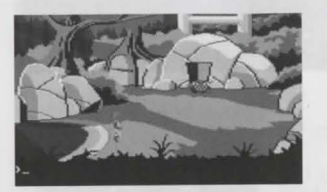

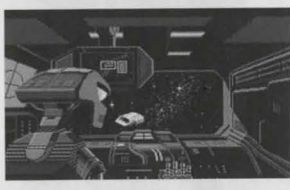

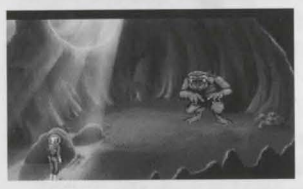

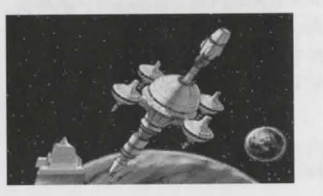

de voir nos grands classiques modifiés. Cette collection comprend tous les meilleurs jeux. Nous n'avons pas modifié le moindre pixel pour votre plus grande satisfaction.

La technologie des logiciels Sierra était adaptée à son époque. Sur la page suivante, nous avons dressé une liste du materiel disponible au moment de lo diffusion de choque Jeu. Lorsque vous JOUerez ovec lo version EGA de Space Quest I, vous vous direz sûrement: «Pas de son. Quel dommage!» Eh oui, les cartes sonores n'avaient pas encore été inventées lors de la conception de Space Quest II Comme les Deux Mees d'Andromede ne sont devenus des professionnels du voyage dans le temps qu'au moment de la création de Space Quest IV, avant 1986, ils ne pouvaient pas créer d'autres sons que les bips émis par les PC IBM 256 Ko très sophistiqués de l'époque.

L'évolution du matériel a entraîné celle des logiciels, et noturellement, celle de Roger Wilco. Roger est devenu plus fort, mais aussi plus tendre. Il a grandi. Il est maintenant un personnage de son époque, capable d'exprimer de vrais sentiments, d'être à l'écoute des hommes, et sensible aux beso1ns des femmes. Et oui ! Alors 1nstallez-vous confortablement et découvrez cette formidable rétrospective relatant les exploits extraordinaires du plus délirant des boloyeurs de l'espoce.

#### **LES SUPER OADINATEUAS D'HIEA**

#### **SPACE QUEST** I - **The Sarien Encounter**

Sortie en 1986

Le meilleur ordinateur de l'époque : IBM PC XT (4 Mhz) ; 256 Ko mémoire ; EGA ; Deux lecteurs de disquettes 5.25»

#### **SPACE QUEST** II - **Vohaul's Revenge**

Sortie en 1987

Le meilleur ordinoteur de l'époque : IBM PC AT (8 Mhz) ; 512 Ko mémoire : EGA ; Deux lecteurs de disquettes 5.25»

#### **SPACE QUEST** Ill - **Pirates of Pestulon**

Sortie en 1989

Le meilleur ordinateur de l'époque : 286 PC-Compatible ; 1 Mhz mémoire ; VGA ; Disque dur de 20 Mo: Corte sonore Adlib

#### **SPACE QUEST IV - Roger Wilco and the Time Rippers**

Sortie en 1991

Le me1lleur ordinoteur de l'epoque: 386 PC-Compatible ; 1 Mhz mémoire ; VGA; Lecteur CD ROM ; Carte sonore 8 bits.

#### **SPACE QUEST V - The Next Mutation**  Sortie en 1993

Le meilleur ordinateur de l'époque : 486 PC-Compatible : 16 Mhz mémoire : SVGA Lecteur CD ROM double vitesse : Carte sonore 16 bits.

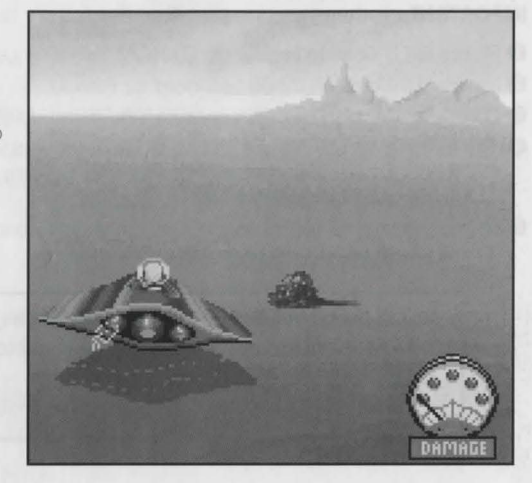

### 이 사람은 아이가 몇 번 위에 들어가자 사람들이 나서 아니라 이 사람이 어려워서 그는 것이 없었다. **PROCÉDURE D'INSTALLATION**

Tous les jeux Space Quest inclus dans cette collection peuvent être lancés à partir du DOS. Seul Space Quest IV sera lancé à partir de Windows. Reportez-vous au fichier Readme (anglais) de chaque jeu pour plus d'information. Si vous avez besoin de renseignements techniques concernant Windows, consultez votre manuel Windows.

#### **INSTALLATION SOUS WINDOWS™**

**IMPORTANT :** Tous les jeux devront être installés sur le même lecteur que Space Quest Collection.

- Placez le CD dans le lecteur de CD-ROM.
- <sup>2</sup> Lancez Windows en mode Standard ou Etendu.
- 6 Choisissez l'option «Run...» (exécuter) du menu «File» (fichier).
- Sur la ligne de commande, entrez la lettre correspondant à votre lecteur de CD, puis SETUP. EXE et cliquez sur OK. Par exemple, si votre lecteur de CD est le lecteur D:, entrez D:\SETUP.EXE et cliquez sur OK.
- 6 Le programme de configuration sera lancé automatiquement. Pendant l'installation de Windows, un message apparaîtra à l'écran ;

«Please enter the letter of the drive to which you wish to install» (Indiquez la lettre du lecteur où vous souhaitez procéder à l'installation.)

#### REMARQUE:

Tous les jeux doivent être installés sur le lecteur que vous avez sélectionné.

La réponse à ce message devra être la lettre du disque dur où vous souhaitez installer le jeu. La réponse ne devra pas être le lecteur dans lequel vous avez placé votre CD.

6 Après l'installation de Space Quest Collection, vous devrez installer chaque jeu séparément. Pour ce faire, double-cliquez sur l'icone d'installation SQ Game Install. Une liste de jeux apparaîtra. Cliquez sur le jeu que vous voulez installer et valider par OK. Suivez ensuite les instructions à l'écran. Une fois le jeu installé, l'icone du jeu apparaîtra alors dans le groupe d'icones Sierra. Double-cliquez dessus pour lancer le jeu.

#### Pour lancer un jeu :

- **O** Placez le CD dans votre lecteur de CD-ROM.
- **2** Loncez Windows
- **8** Double-cliquez sur l'icone du Groupe Sierra si il n'est pas déjà ouvert.
- **O** Double-cliquez sur l'icone du jeu.

Windows est une marque déposée de Microsoft Corporation.

### **INSTALLATION À PARTIR DU DOS**

- **O** Placez le CD dans le lecteur de CD-ROM.
- 4 Au message d'attente du DOS, entrez la lettre correspondant à votre lecteur de CD, puis deux points. Par exemple, si votre lecteur de CD est le lecteur D:, entrez D: et appuyez sur la touche Entrée.
- **8** Entrez install et appuyez sur la touche Entrée.
- 4 Un menu sera affiché. Choisissez la lettre correspondant au jeu que vous voulez installer, et entrez-la au message d'attente.
- Suivez les instructions affichées sur votre écran.

### INTERFACE TEXTE - INTERFACE À LA SOURIS

Pour ouvrir la barre d'icones, appuyez sur la touche ECHAP ou déplacez le pointeur de la souris en hout de l'écron.

Utilisez la touche TAB, les touches fléchées ou le pointeur de la souris pour choisir un icone.

### L'INTERFACE TEXTE : DE SPACE QUEST I À SPACE QUEST III

La série Space Quest a commencé avec ce que l'on appelait une «interface texte». Grâce à cette interface, le joueur entrait des instructions au clavier. Si par exemple, Roger trouvait un crabe géant alors qu'il mourait de faim, le joueur tapait EAT CRAB (manger crabe). Si l'interface texte reconnaissait ces mots, Roger pouvait manger le crobe. Mais les conséquences de tels actes pouvaient être bonnes ou mauvaises. Roger pouvait rassasier sa faim et continuer à jouer. Mais le crobe pouvait aussi lui pincer le nez: il se gangrénait et Roger en mourait. Les décisions du joueur étaient donc essentielles pour l'avenir de Roger, et les options de sauvegarde et de rechargement permettaient de préserver cet avenir.

Jusqu'à «Space Quest IV: Roger Wilco and the Time Rippers», l'interface utilisé était l'interface texte. C'est alors que, grâce aux progrès technologiques, l'interface à la souris fit son apparition. Il n'était désormais plus nécessaire d'entrer des instructions au clavier, et l'utilisateur eut recours à un nouvel élément appelé «barre d'icones»

### INTERFACE À LA SOURIS : SPACE QUEST IV ET SPACE QUEST V

#### **UTILISATION DES ICONES**

En haut de l'écran de chaque jeu se trouve une barre d'icones qui peut être sélectionnée pour exécuter les différentes commandes disponibles.

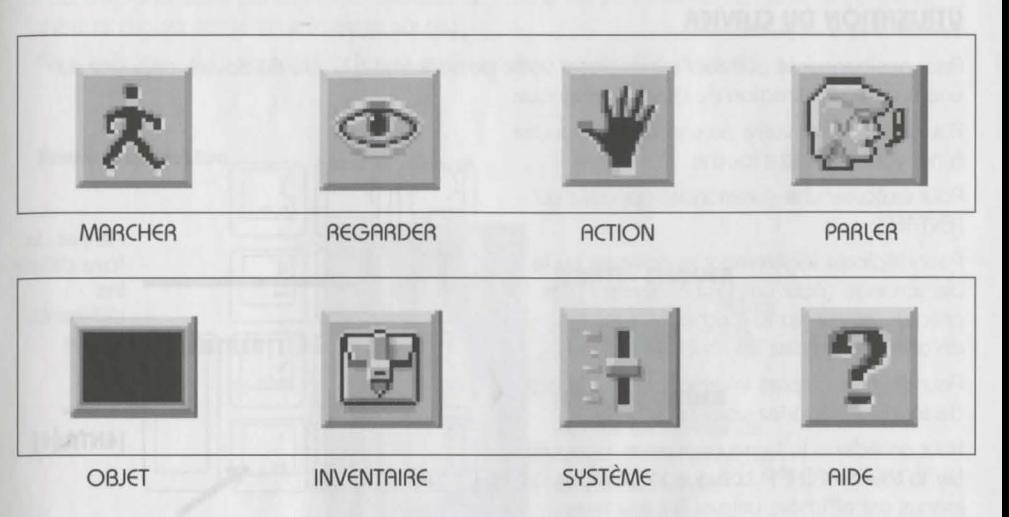

Remarque : l'apparence des icones peut varier en fonction des jeux. Si vous doutez de la fonction d'un icone, cliquez sur l'icone d'aide (point d'interrogation situé à droite de la barre d'icones).

## 그는 경찰에 대한 사람들이 있는 것을 하지 않았다. 가족이 있 **AUTRES POINTS TECHNIQUES**

#### UTILISATION DU CLAVIER

Pour positionner le pointeur ou déplacer votre personnage à l'aide du clavier, appuyez sur une touche de direction du clavier numérique.

Pour immobiliser votre personnage, appuyez à nouveau sur cette touche.

Pour exécuter une commande, appuyez sur **IENTREEL** 

Pour déplacer légèrement le pointeur ou le personnage (pour un positionnement plus précis), maintenez la touche [Majuscules] enfoncée et utilisez les touches fléchées.

Pour de plus amples informations sur le bloc de touches, reportez-vous au schéma.

Pour accéder à la barre de menus, appuyez sur la touche ECHAP. Lorsque la barre de menus est offichée, utilisez les touches fléchées pour choisir une des options du menu.

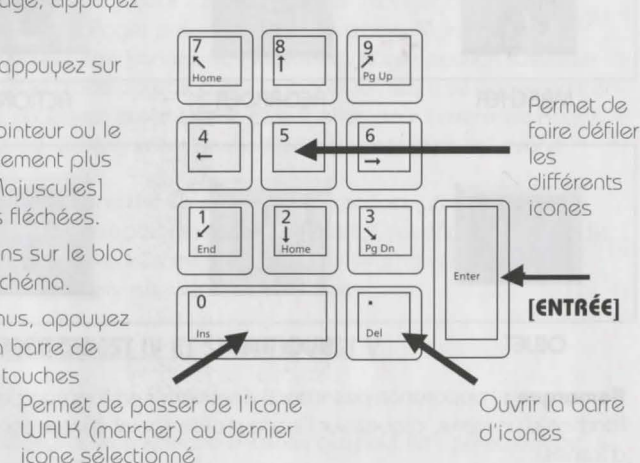

#### UTILISATION DE LA SOURIS

Pour activer la barre d'icones, déplacez le pointeur vers le haut de l'écran.

Pour placer le pointeur sur l'écran, déplacez la souris sur l'endroit de votre choix. Pour déplacer votre personnage, positionnez l'icone WALK (marcher) à l'endroit de votre choix et cliquez sur le bouton de la souris.

Pour exécuter une commande, cliquez sur le bouton gauche de la souris.

#### Souris à un bouton

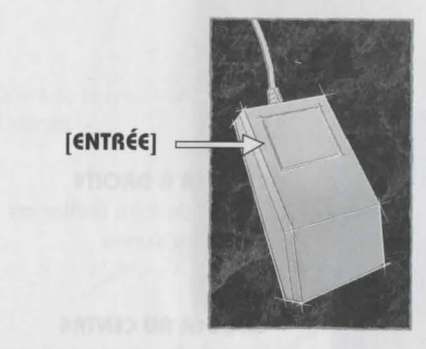

[SHIFT] - CLIQUER Permet de foire défiler les différents icones

[CTRL] - CLIQUER Permet de passer de l'icone WALK (marcher) au dernier icone sélectionné.

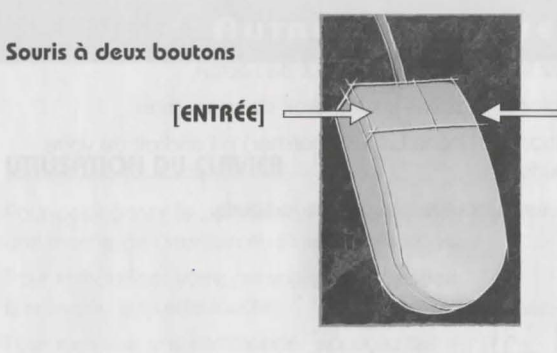

**CLIQUER A DROITE** 

Permet de faire défiler les différents icones

**(CTRL] • CLIQUER**  Permet de passer de l'icone WALK (marcher) au dernier icone sélectionné

#### Souris à trois boutons

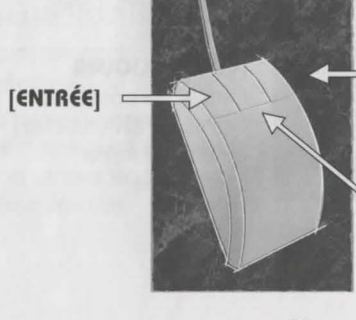

#### **CLIQUER A DROITE**

Permet de faire defiler les différents icones

#### **CLIQUER AU CENTRE**

Permet de passer de l'icone WALK (marcher) au dernier icone sélectionné

#### **UTILISATION D'UN JOYSTICK**

d'icones

Pour positionner le pointeur à l'aide d'un joystick, déplacez-le vers l'emplacement de votre choix. Pour exécuter une commande, appuyez sur le bouton de tir.

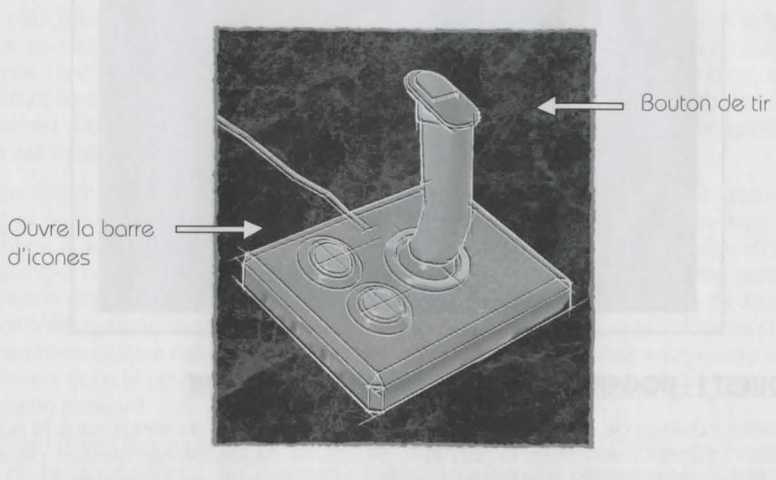

### LA GRANDE SAGA SPACE QUEST

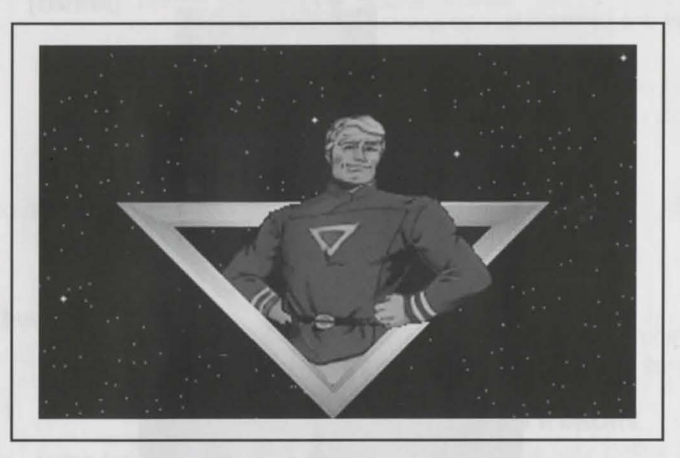

#### SPACE QUEST I: ROGER WILCO IN THE SARIEN ENCOUNTER

A des années lumières de notre système solaire, il y a une galaxie connue sous le nom de Egrnon. Ses habitants vivent dans la paix et la prospérité depuis de nombreuses décennies, mais des événements récents leur laissent croire que leur avenir est en danger. Le gouvernement galactique est corrompu et irresponsable. Les jeunes habitants de la galaxie commencent à se rebeller et à montrer des signes d'hostilité. Les Lunatiques et les Crétins du Delta ont pris le contrôle des réseaux de télévision (ceci c'est passé il u a des siècles, mais personne ne s'en était aperçu jusqu'à un passé très récent). Le pire, c'est que le soleil qui fournit à la planète Xenon toute son énergie est sur le point de s'éteindre.

Xenon est en danger. La nourriture commence à faire défaut. Et les cataclusmes atmosphériques qui en résultent pourraient à eux seuls dévaster une civilisation vieille de milliers de générations. Selon les prévisions des scientifiques, seules certaines espèces d'insectes et la plupart des professionnels des ressources humaines survivraient à l'âge de glace.

Aussi, pour faire face à un tel dilemme, la vie ou la mort, les esprits les plus brillants de la planète se mirent au travail. Tous les espoirs se tournèrent alors vers le Générateur Stellaire (à ne pas confondre avec l'Agence William Morris). Le Générateur Stellaire était un système permettant de transformer une planète sans vie en une boule de feu ardente, et inversement. Cependant, personne n'en était vraiment sûr, car ce système n'avait encore jamais été expérimenté.

L'équipe des chercheurs responsables de ce projet était basée à bord du laboratoire spatial Arcada et se trouvait aux limites du système d'Earnon pour effectuer de nouvelles recherches. (C'est là que vous intervenez). Vous êtes un membre de l'équipage d'Arcada, un balayeur. Oui, vous êtes balayeur, mais pas un très bon balayeur. Vous auriez certainement été renvoyé et remplacé si des millions de kilomètres ne séparaient Arcada de Xenon. Cette distance n'était pas le facteur le plus déterminant. Vous auriez été renvoyé sur-le-champ, mais personne d'autre n'était disposé à faire votre sale boulot. Sinon vous auriez erré indéfiniment dans le cosmos. (En plus, personne ne s'attendait à ce qu'Arcada ne revienne intact de sa mission).

Enfin, bref ! Après des mois de recherches et d'expérimentations, la mission s'est achevée. A l'issue de ces expériences, le Générateur Stellaire s'est avéré opérationnel. Xenon a pris connaissance de cette bonne nouvelle alors que l'équipage d'Arcada s'apprêtait à regagner sa galaxie.

Mais la nouvelle est également parvenue aux oreilles de vos ennemis, les Sariens qui pirotent vos tronsmissions. Ce sont des voyous de l'espoce qui voyagent de goloxie en goloxie ofin d'ossouvir leurs instincts destructeurs. Anciens citoyens d'Eornon, les Sariens avaient été bannis pour leurs tendances guerrières et leurs manières rustres à table (on pensoit pourtont qu'ils ovoient oublié depuis ce temps, mois de toute évidence ils gordoient en eux cet esprit de revonche).

L'objectif numéro un des Sariens est de s'emparer du Générateur Stellaire pour l'embarquer à bord de leur vaisseau d'attaque, le Deltaur. Cette arme exceptionnelle leur permettrait de semer la terreur dans l'univers, et de prendre enfin leur revanche sur une civilisation qui les ovoit mis au ban de la société. Elle leur permettrait aussi d'être invité à davantage de fêtes.

Quand cette aventure commence, vous êtes en train de piquer l'un de vos célèbres roupillons dans le placard à balais de la navette. Vous êtes brusquement réveillé par un grand tumulte. Cela n'a rien de drôle car vous veniez à peine de vous endormir.

Immédiatement, l'alarme est donnée, suivie d'un message par haut-parleurs annonçant qu'Arcodo est ottoquée.

Très vite, le vocarme s'estompe et vous êtes suffisamment courageux pour jeter un coup d'oeil à l'extérieur. Vous sortez du placard et regardez d'un air inquiet le couloir. Quelle horreur ! Des membres de l'équipage gisent sur le sol, leur posture indiquant clairement qu'ils ne sont pas prêts à se relever!

Aussit6t. meme si vous n'ovez pas l'hobitude de beoucoup reflechir (votre travail n'en demonde pas tant), vos cellules cérébrales sont en ébullition. Quelle pagaille ! Comment estce que je vois pouvoir faire disporaître ces toches de song sur le sol ? En pleine réflexion (enfin, ce qui pour vous constitue une réelle réflexion), vous êtes replongé dans la dure réalité en entendont une explosion loser suivie d'un cri d'effroi. Vous pensez brièvement poursuivre votre sieste mais il vous vient à l'esprit que vous pourriez peut-être être VOUS-MEME en danger.

#### **BIENVENUE A BORD DU LABORATOIRE SPATIAL ARCADA**

BREF AVERTISSEMENT : les informations suivantes sont destinées aux aventuriers débutants. Vous y trouverez des astuces et réponses à des énigmes que les aventuriers chevronnés préféreront sons doute ne pas connaître. Ne lisez ce qui suit que si vous avez des difficultés pour ovoncer dons *Spoce Quest* I.

Au début du jeu, Roger se trouve dans le couloir. C'est le moment de jeter un coup d'oeil portout pour voir ce qui se posse. S1 vous utilisez une version VGA, selectionnez l'icone LOOK (regarder). Placez l'oeil sur votre personnage et cliquez dessus pour savoir qui vous êtes. Cliquez sur l'icone WALK (marcher). Cliquez à gauche du niveau supérieur. Roger se dirige olors vers le bord de l'écron et disporaît dons une outre solle.

Vous vous trouvez à présent dans la salle des archives d'Arcada. Regardez (LOOK) autour de vous. Essayez de cliquer sur les icones SMELL (sentir) et TASTE (goûter) et sur les icones situés outour des différents éléments de l'imoge. On ne soit jamois, vous pourrez peut-être trouver un indice. Ensuite, cliquez sur l'icone WALK (marcher) et sur la porte de gauche. Roger se dirige à nouveau vers le bord de l'écran et disparaît en franchissant la porte.

Marchez vers le bord de l'écran et dirigez-vous vers la salle suivante. Là, vous vous retrouvez dans une impasse et vous découvrez un cadavre. Après l'avoir regardé, cliquez avec l'icone main (HAND) sur le corps inerte de l'homme. Roger se baisse pour fouiller le corps et trouve une carte magnétique. Elle fait à présent partie de votre inventaire. Pour visualiser l'inventoire, cliquez sur l'icone INVENTORY (inventoire). Vous verrez deux éléments : une carte magnétique et deux buckazoïds. Plus tard dans le jeu, vous aurez besoin de ces deux elements.

A présent, il est temps de vous mettre en route et d'explorer le reste du vaisseau. Attention : méfiez-vous des visiteurs indésirobles. Leurs intentions ne sont certoinement pas amicoles. Bonne chance. et omusez-vous bien !

### **SPACE QUEST II: Vohaul's Revenge**

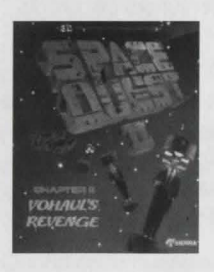

Space Quest II comprend un grand nombre de termes comme :

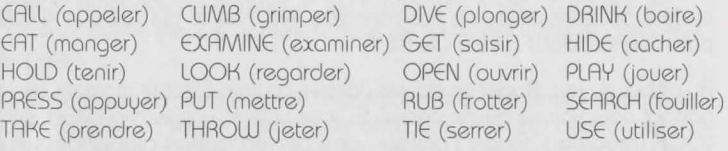

Bref overtissement : les informations suivontes sont destinees oux débutants. Vous y trouverez des astuces et des réponses à des énigmes que les oventuriers chevronnés préféreront sons doute ne pas

connaître. Ne lisez ce qui suit que si vous avez des difficultés à avancer dans Space Quest II.

#### **LA MAITRISE DE l'UNIVERS** ... **GUIDE POUR LES DEBUTANTS**

(Appuyez sur lo barre espoce pour passer l'ecron titre).

Au debut du Jeu. vous etes 6 bord de lo station orbitole 4 de Xenon. Le programme vous demondera d'entrer votre nom (18 caractères maximum). Appuyez ensuite sur la touche [Entrée].

Lo station orb1tole 4 est une des nombreuses stations en orbite outour de Xenon. votre planète d'origine. C'est une station de transit pour les voyageurs désirant se rendre sur les différentes planètes du système d'Earnon.

C'est là que vous apparaissez, vous, Roger Wilco, le balayeur d'élite de l'espace, occupé à faire ce que vous foites le mieux. Vous etes en train de bolayer les pants du XOS 4. Votre montre émet un bip. Vous lâchez votre balai.

Il part à la dérive. Impossible de le rattraper ! C'est le troisième cette semaine ! Vous ottendrez que votre chef le decouvre !

**Entrez:** LOOK AT THE WATCH (regarder lo montre). [Appuyez sur lo touche ENTREE]. Une montre opporolt en gros pion.

**Entrez:** PRESS H (appuyer sur la touche H). [Appuyez sur la touche ENTREE]. Lisez ce qui est affiche 6 l'ecron.

**Entrez:** PRESS C (appuyer sur lo touche C). [Appuyez sur lo touche ENTREE]. Votre chef s'odressero 6 vous.

Entrez : LOOK (regarder). [Appuyez sur la touche ENTREE]. Vous travaillez à l'extérieur de la station orbitale 4 de Xenon. Faites marcher Roger. Vous remarquerez qu'il peut marcher la tête en bas. Placez-vous sur l'objet circulaire situé au centre du plafond. Restez-u jusqu'à ce que vous soyez happé par le sas.

**Entrez :** LOOK AT THE ROOM (observer la salle). [Appuyez sur la touche ENTREE]. Vous êtes dans le sas. A partir de là, vous pourrez utiliser d'autres moyens de transport. Ignorez les combinaisons de rechange accrochées sur le mur du fond. Vous verrez des casiers muraux. Dirigez-vous vers ceux de droite.

**Entrez:** OPEN THE LOCKER (ouvrir le casier). [Appuyez sur la touche ENTREE]. **Entrez:** LOOK IN THE LOCKER (regarder dons le cosier). [Appuyez sur lo touche ENTREE]. Vous regardez courageusement dans le casier et vous y trouvez un Rubicube et votre maillot de sport.

**Entrez:** TAKE EVERYTHING (tout prendre). [Appuyez sur lo touche ENTREE].

**Entrez :**CLOSE THE LOCKER (fermer le cosier). [Appuyez sur la touche ENTREE]. Dirigez-vous vers les combinaisons accrochées sur le mur du fond.

**Entrez:** TAKE A UNIFORM (prendre un uniforme). [Appuyez sur lo touche ENTREE]. **Entrez: LOOK AT THE UNIFORM (regarder l'uniforme). Vous portez le très smart uniforme** d'un employé de la station orbitale de Xenon!

Sortez par la porte située à gauche de l'écran. Un homme vous parlera.

**Entrez: LOOK AT THE ROOM (observer lo solle). [Appuyez sur lo touche ENTREE]. Une** description de la salle apparaît. Dirigez-vous vers les hommes qui travaillent sur les consoles.

**Entrez:** TALK TO THE MAN (porler à l'homme). [Appuyez sur la touche ENTREE]. Celui-ci vous donnero des 1nstruct1ons.

Dirigez-vous vers le centre de la plate-forme située à gauche de la salle. Elle vous permet d'occéder au deuxième étoge. Longez le couloir de droite et entrez dans le transporteur. Il vous omenero dons une outre solle.

**Entrez:** LOOK AT THE ROOM (observer lo solle). [Appuyez sur lo touche ENTREE]. Une description de la salle apparaît. Longez le couloir situé à votre droite et descendez les escoliers.

**Entrez:** LOOK AT THE SHUTILE (observer lo novette). [Appuyez sur lo touche ENTREE]. Une description de la salle apparaît. Dirigez-vous vers la navette et montez les marches.

Vous entrez dans la navette, et vous faites la grimace en voyant le ménage qui vous attend. Vous êtes surpris de voir que la novette n'est pas vide. En effet, deux monstres répugnants se dirigent vers vous.

BING ! BANG ! PAF ! Vous etes coupe net dons votre protestation par deux brutes interstelloires qui vous assomment. C'est le brouillard !

C'est là que commence votre oventure dons Space Quest II... Essoyez de ne pas vous faire tuer trop souvent. Et n'oubliez pas de souvegarder le plus souvent possible. Bonne chance. brave boloyeur.

### **SPACE QUEST Ill - The Pirates of Pestulon**

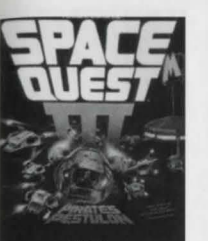

La novette à bord de laquelle Roger s'est échoppé a été remorquée par un transporteur. Grâce à son ingéniosité légendaire, mais surtout à sa chance incroyable, il s'échappe et parvient à sauver les Deux Mecs d'Andromède des griffes de l'infâme Scumsoft Corporation. Lorsque le personnoge sort de lo capsule de secours et que les portes

se ferment, vous prenez le contrôle de ce personnage et le jeu commence.

Appuyez sur la touche ENTREE pour passer l'écran de commentaires qui apparaît juste après la fermeture des portes de la capsule.

Utilisez la souris, le clavier ou le joystick pour vous diriger vers le sud (vers le bas) et otteindre une nouvelle zone encombrée de vieux voisseoux spotioux. Dès que vous y êtes, regardez bien autour de vous.

Bref overtissement : les informations suivantes sont destinées oux débutants. Vous y trouverez des astuces et des réponses à des énigmes que les aventuriers chevronnés préféreront sans doute ne pas connaître. Ne lisez ce qui suit que si vous avez des difficultés pour ovoncer dons Space Quest Ill.

**Entrez:** LOOK (regarder). [Appuyez sur lo touche ENTREE]. Dlrigez-vous vers les vo1sseoux spotiaux.

**Entrez:** LOOK AT SHIP (examiner le voisseau). [Appuyez sur lo touche ENTREE]. Dirigez-vous vers le tos de bric-a-brac.

**Entrez:** LOOK AT JUNK (examiner le tas). [Appuyez sur la touche ENTREE]. Dirigez-vous vers la caisse située au premier plan à gauche.

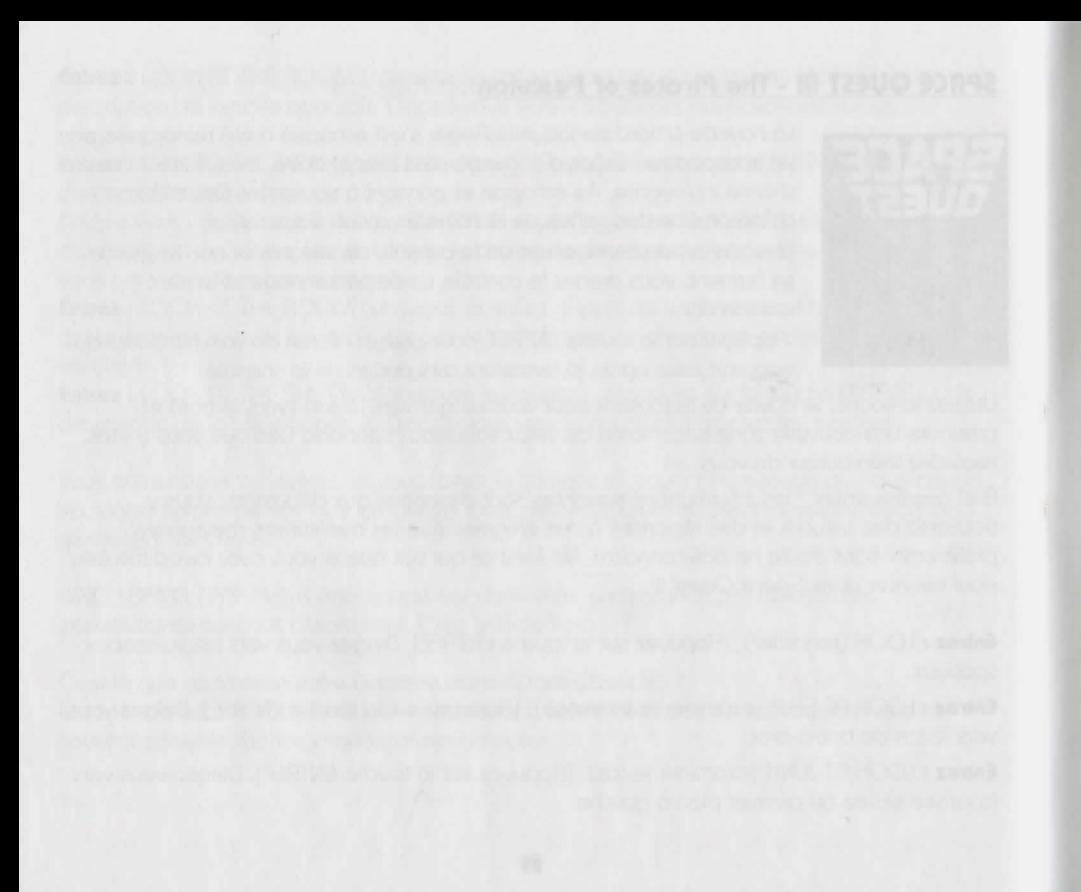

#### **SPACE QUEST IV · Roger Wilco and the Time Rippers**

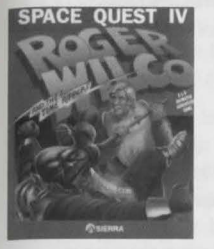

Les voyageurs du temps affluent de partout vers lo futunste Xenon pour observer et photographier ses surprenants paysages postapocalyptiques. Si vous avez l'intention de visiter avec votre famille cet univers austère, mais fascinant, cette petite promenade vous aidera à profiter au maximum de votre séjour. Voici une astuce : EVITEZ LES CYBORGS.

Bref avertissement : le poragraphe suivant comprend des ostuces que les joueurs chevronnés préféreront sons doute ne pas connaître. Ne lisez ce qui suit que si vous avez des difficultés pour avancer dans Space Quest IV.

Lorsque vous arrivez dans les rues de Xenon, cliquez sur divers endroits de l'écran avec l'oeil (EYE) pour en sovoir plus sur ce qui vous entoure. Avancez d'un écran vers l'est et cliquez avec la main sur la corde située en bas au centre de l'écran. Si un cuborg apparaît, évitez-le. Marchez entre les colonnes rouges situées à droite de l'écron. Prenez la corde dans l'inventaire et cliquez avec la corde sur le sol. Attendez que le lapin passe dans le noeud et cliquez sur la corde avec la main.

Avancez de deux écrans vers l'est. Un skimmer est garé dans la rue. Cliquez sur le skimmer avec l'oeil, puis avec la main pour le fouiller. Cliquez une première fois sur la boîte à gants avec la main pour l'ouvrir, et une seconde fois pour prendre l'ordinateur de poche.

Avancez d'un écran vers le nord. Cliquez avec l'oeil sur le gros objet situé au coin de la rue. Cliquez avec l'oeil sur le trou situé sur le côté du tank.

II est temps maintenant de sauvegarder votre jeu. Cliquez sur la bombe avec la main pour la prendre.

Avancez de deux écrans vers l'ouest, vers le coin de rue opposée. Cliquez sur les bouches d'égout avec la main jusqu'à ce que vous en trouviez une où vous pouvez entrer. Après avoir explosé, rechargez votre sauvegarde, mais NE prenez PAS l'arme instable. Revenez à la bouche d'égout, descendez sous la ville, et amusez-vous bien!

### **SPACE QUEST V - The Next Mutation**

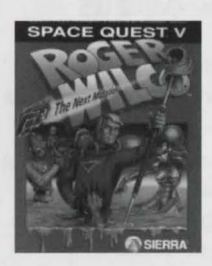

QUELQUES AIDES AU JEU

Bref avertissement : les informations suivantes sont destinées aux débutants. Vous y trouverez des astuces et des réponses à des énigmes que les aventuriers chevronnés préféreront sans doute ne pas connaître. Ne lisez ce qui suit que si vous avez des difficultés pour avancer dans *Space Quest V*.

Après avoir été éjecté du simulateur de l'Académie, Roger doit rapidement se rendre au cours pour ne pas être renvoyé de l'Académie StarCon. Utilisez l'icone MARCHER pour diriger Roger vers le nord jusqu'à ce que la porte de la classe apparaisse (un casier est situé

pres de cette porte). Cliquez sur lo porte avec la MAIN pour entrer dons la salle. EN BREF : Après s'être fait jeter, le p'tit Roger doit se magner le train pour aller en cours et mater les minettes.

Surprise! Le test d'aptitude StarCon a lieu aujourd'hui. Evidemment, Roger n'a rien préparé, il va donc être obligé de tricher. Cliquez avec l'OEIL sur le bureau de l'étudiant situé à votre gauche lorsque le droïde est tourné vers le fond de la classe. Vous verrez la question du test en plus petit par-dessus l'épaule de l'élève. Vous pouvez connaître sa réponse grâce à sa position sur l'ecran (la premiere reponse en haut est A. la seconde un peu plus bas est B. etc.) EN BREF : Oh la la ! Aujourd'hui, c'était l'exam, et c'était pas du gâteau pour Roger le crack. Mater les réponses de ce crétin d'intello pour savoir ce qu'il a coché...

Après le test, vous serez puni pour votre retard en classe et vous devrez nettouer les armoiries de l'Académie. Vous trouverez le matériel nécessaire dans le placard situé un écran au nord de la classe. Assurez-vous que le balai-brosse Scrubomat ET les balises de signalisation orange se trouvent bien dans le placard. EN BREF : Quelle poisse ! Roger s'est fait piquer et il est de corvée pour lessiver les armoiries de l'Académie. File-lui le Scrubomatic et les chapeaux pointus oranges qui sont dans le placard.

Allez ensuite vers le sud jusqu'à ce que vous trouviez l'unique sortie située à droite. Continuez dans cette direction jusqu'au grand hall circulaire. Là, vous trouverez un agent de sécurité costaud (ne l'embêtez surtout pas!) et un ascenseur anti-gravité. Cliquez avec la MAIN sur l'ascenseur pour descendre au rez-de-chaussée. EN BREF : Tourne le p'tit Roger vers le sud pour qu'il se casse dons la bonne direction. Fa1s-le descendre dons le hall et monter dons l'ascenseur. Laisse béton le flic, c'est un pauvre mecl

Placez les balises de signalisation à chaque coin des armoiries du hall principal (pour éviter que les gens marchent dessus et salissent le sol). Prenez ensuite le Scrubomatic dans l'inventaire et posez-le par terre. Cliquez dessus avec la MAIN pour l'activer et commencer le nettoyage. Utilisez l'icone en forme de balai-brosse pour déplacer Roger et le Scrubomatic. EN BREF : Mets les chapeaux pointus autour des armoiries et passe un coup de balai-brosse. Envoie balader les nullos qui viennent saloper ton boulot !

Une fois que vous avez fini de nettoyer les armoiries, elles rutilent. Arrive alors le Capitaine Quirk avec une femme que vous connaissez (faites attention à ce qu'ils disent). Revenez alors sur vos pas, rangez le matériel d'entretien et regardez la superbe séquence d'animation. EN BREF : Les boules, vise un peu la nana que Quirk se trimbale!. Range ton matos et admire ce qui arrive !

Après la séquence d'animation, Roger pourra aller voir les résultats de ses tests. Ils se trouvent sur le tableau d'affichage situé près de la classe. S'ils sont satisfaisants, il pourra commander son propre vaisseau. Non, vous ne rêvez pas, vous avez réussi ! EN BREF : Mate les résultats pour voir si Roger s'est planté ou s'il a réussi à les entuber. Si c'est OK, tu peux péter les plombs ! T'as gagné le jackpot !

### **PROTECTION**

Vous connaissez tous ces fichues protections contre la copie. Elle empêche ceux qui n'ont pas acheté le jeu de l'utiliser. Mais pas toujours. En tout cas, pour ralentir le piratage, les sustèmes de protection ont évolué au fil des années.

En fait, le meilleur mouen de contrer le piratage, c'est de proposer des jeux sur CD, En plus, un CD peut contenir beaucoup plus de programmes et de graphismes, ce qui permet de développer de meilleurs jeux. Est-ce que vous auriez cru il y a seulement 5 ans que Sierra pourrait mettre 5 de ses jeux sur un seul disque?

Bien sûr, nous aurions pu enlever la protection. Mais nous savons que vous voulez vivre intégralement les aventures de Space Quest, ce qui implique aussi, bien évidemment, de vous débrouiller avec le sustème de protection. Pour Space Quest l'et Space Quest V, la protection est basée sur la documentation. Nous espérons que vous apprécierez cet aspect de la compilation autant que les autres, et lorsque vous entrerez au clavier ces codes ridicules, n'oubliez pas que Space Quest a été scellé sous vide pour votre sécurité.

Les tableaux suivants donnent les codes de protection pour Space Quest I VGA et Space Quest V.

#### Sustème de protection de SPACE QUEST I VGA

Catalogue de la bibliothèque planétaire Arcada : les cartouches de données sont clossées et recherchées automatiquement par une séquence codée, et non par ordre alphabétique. Pour rechercher une cartouche de données, entrez la séquence codée correspondant au suiet de votre choix. Il y a une amende de 1 buckazoid par jour de retard

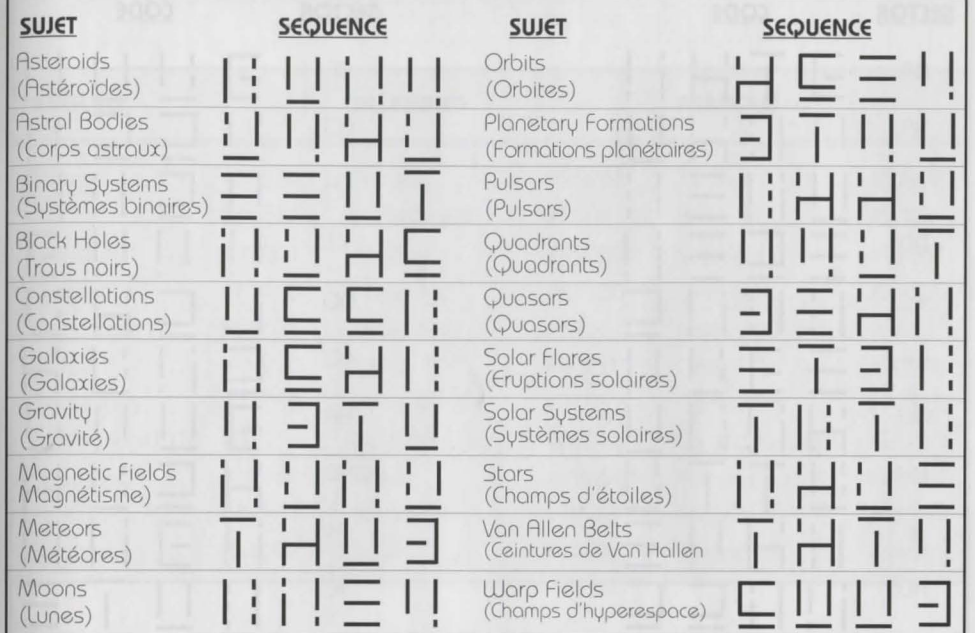

87

#### CODES DE NAVIGATION (système de protection de SQ I VGA)

Suite à une récente réglementation, le système de codage suivant est dorénavant obligatoire pour faciliter la standardisation du système de navigation assisté par droïde. Utilisez les codes suivants pour indiquer à votre droïde la direction à prendre.

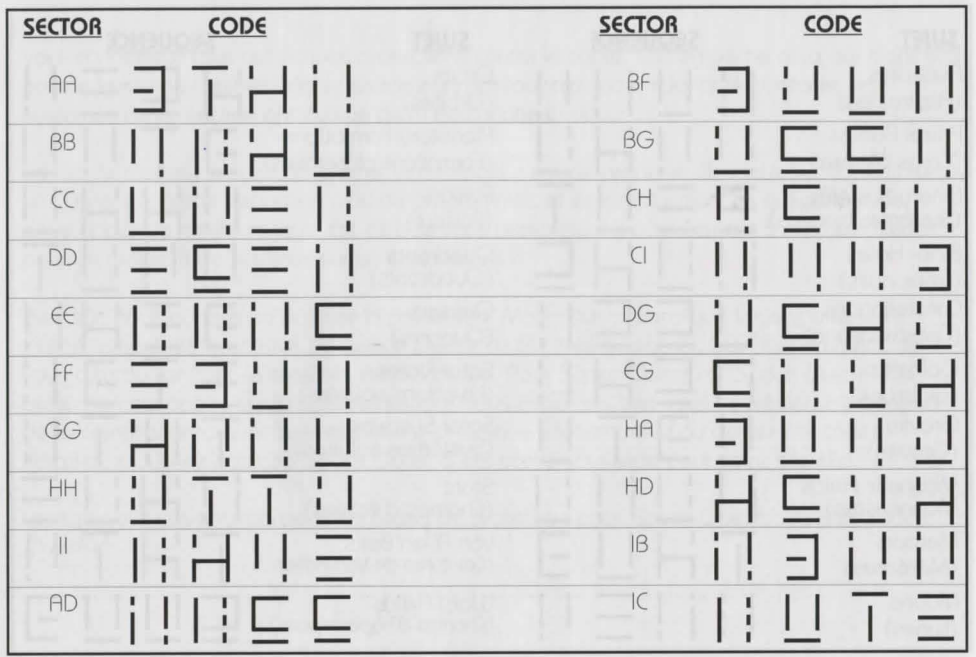

#### SYSTEME DE PROTECTION de SPACE QUEST V

Au cours de vos voyages interplanétaires, vous gagnerez des années-lumière si vous connaissez les coordonnées de vos planètes de destination. Auez toujours à portée de main cette carte pratique des Coordonnées Planétaires.

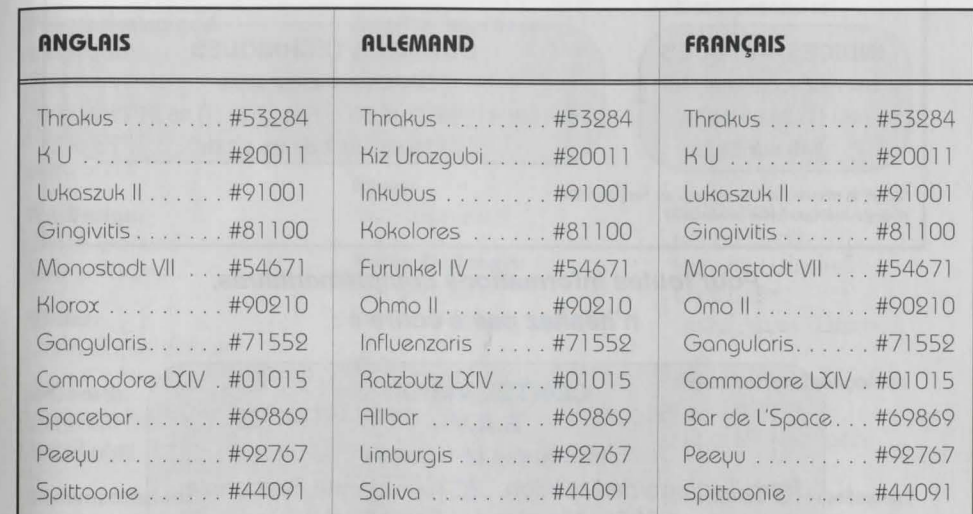

### . . . . .:~ . . . . . . . . : . .. ' ~·,' . ·. . . . . SERVICE CONSOMMATEUR

#### REPONSES A TOUTES VOS QUESTIONS 7 JOURS / 7 - 24H/ 24 INDICES/ ASTUCES Serveur vocal interactif (16) (1) 36 68 46 50\* 24h sur 24 CONSEILS TECHNIQUES Service consommateur Tel. : (16) (1) 46 014650 Fax : (16) (1) 46 31 71 72 7 jours sur 7 de 9h à 21h

·2, 19F la minute ; tarif en vigueur au 1 er juin 1994. (France metropolitaine seu/ement)

> Pour toutes informations complémentaires, n 'hesitez pas *a* ecrire *a :*

#### COKTEL VISION S.A.V lmmeuble le Newton Pare Tertiaire de Meudon, 25 rue Jeanne Braconnier, 92366 Meudon La Foret Cedex

#### **CREDITS**

### (Responsible Parties)

#### Producer: Scott Murphy

#### Programming and Interface:

Bob Andrews Scott Murphy Greg Tomko-Pavia Jerry Shaw

#### Art Design: Gloria Garland Nathan Gams

Writer: Leslie Sayes Wilson

#### Research: Lori Lucia Judy Crites

Documentation: Leslie Sayes Wilson Lori Lucia

Resident Historian: Ken Eaton John Williams Nathan Garns

#### Quality Assurance:

Judy Crites Jane Jensen Sharon Simmons Randy Littlejohn Cat1e Andrews Josh Mandel Doug Wheeler Neil Matz

Neal Grandstaff

Rick Spurgeon<br>Kelli Spurgeon Leslie Sque

#### Video:

**Bruce Balfour** Corey Cole Bill Crow Claus Vester Sabine Duvall

Neal Grandstaff Mark Hood Music: Scott Murphy Barry T. Smith Audio Engineers: **Roberta Williams** Leslie Sayes Wilson

**Adaptation française:**<br>Bob Andrews **Adaptation française:** Bob Ballew **Art of Words France** 

# Lori Cole **Deutsche Übersetzung:**

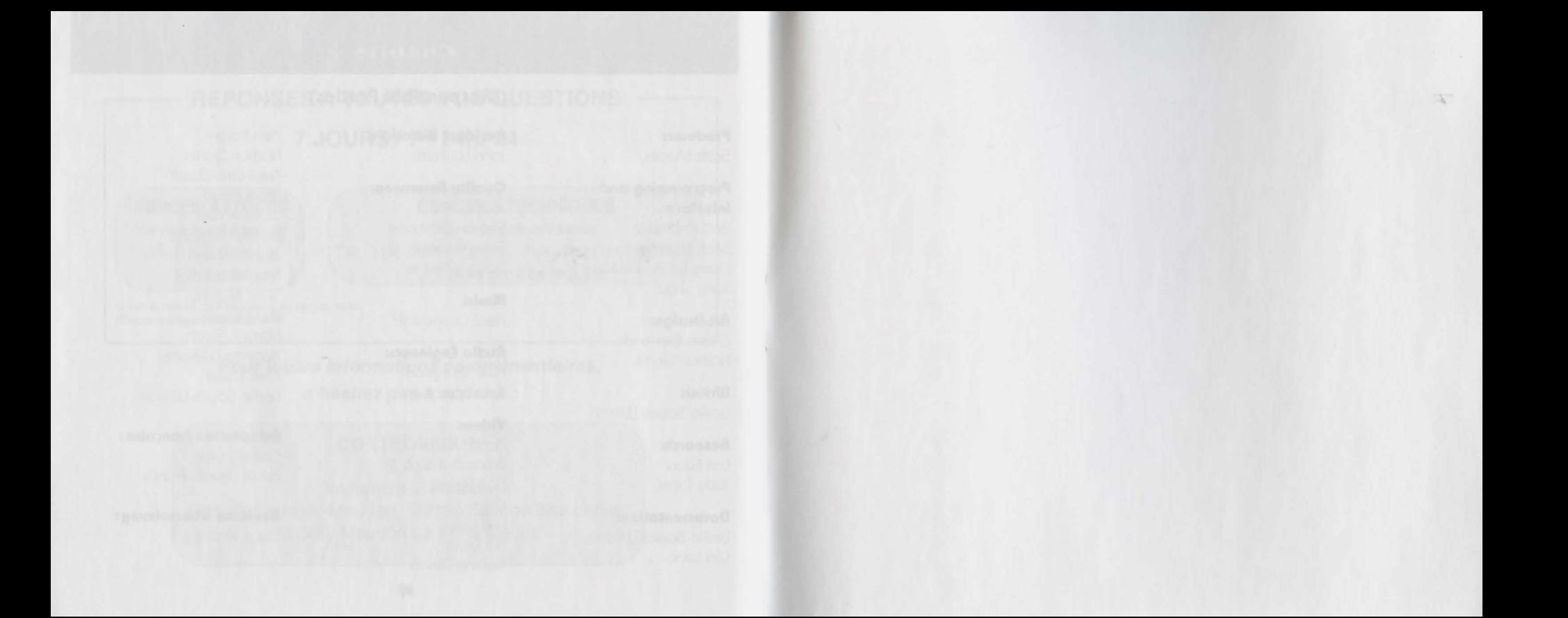

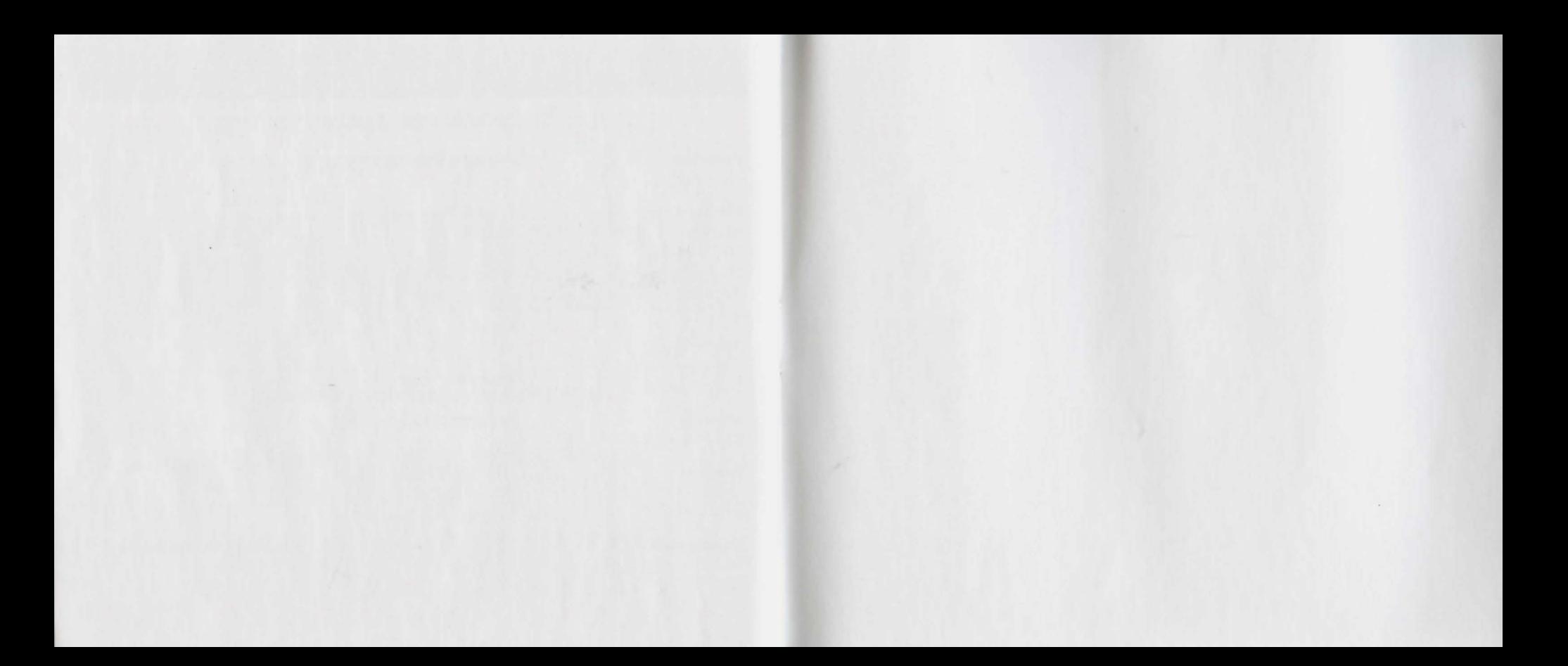

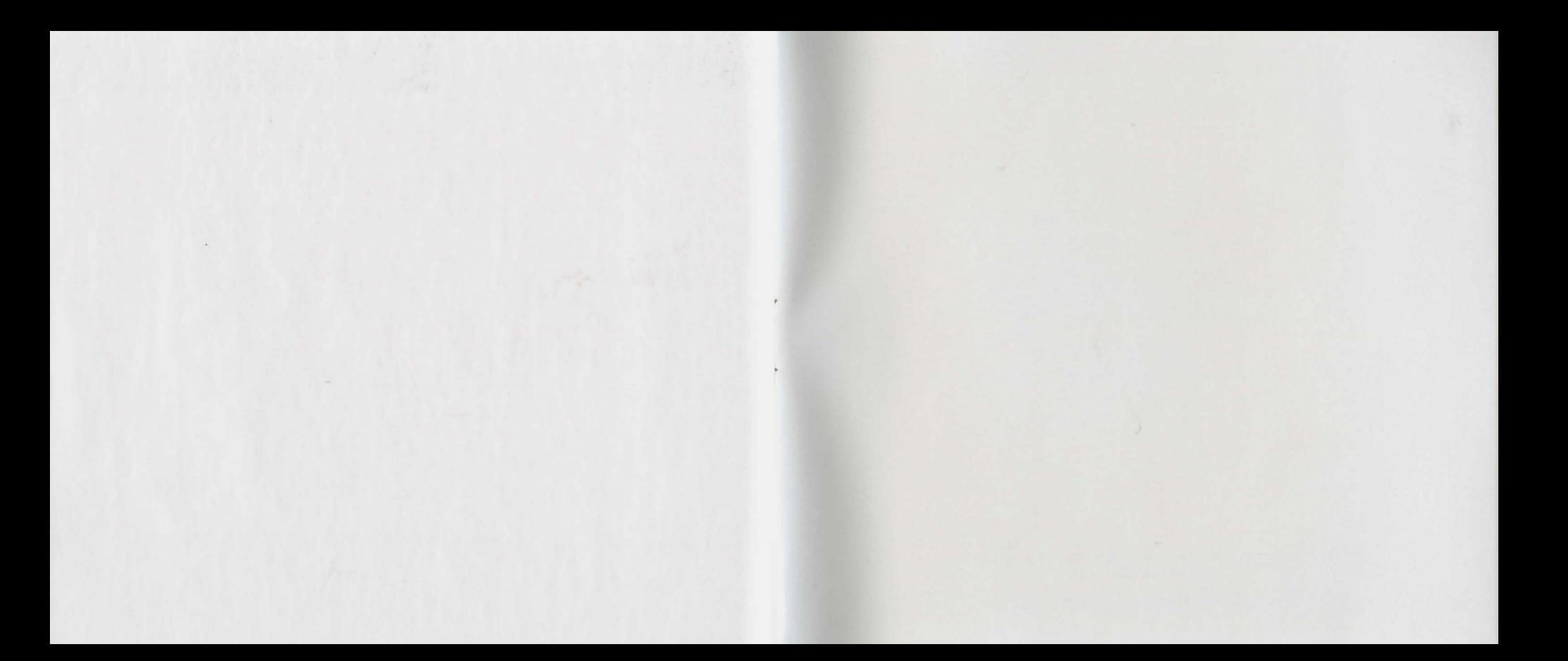

® and/or ™ designate trademarks of, or licensed to, Sierra On-Line, Inc. **All Rights Reserved** 

R

**S371BBZZ06ZZZ**